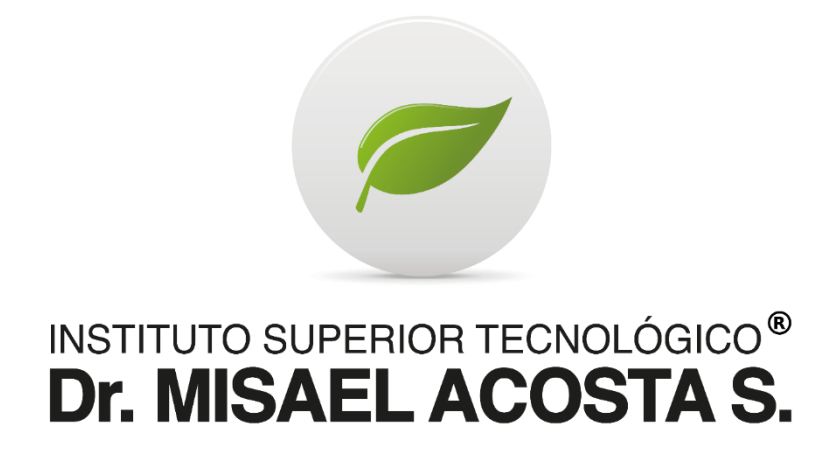

# **"DESARROLLO DE UNA APLICACIÓN WEB PARA EL CONTROL DE PACIENTES DEL CONSULTORIO ODONTOLÓGICO "MAYADENTAL"**

Trabajo de Titulación Previo a la Obtención del Título de Tecnólogo Superior en Desarrollo de Software

Autor:

Bryan Antony Montero Vaca

Tutor:

Ing. Cristian Patricio Guayanlema Fajardo RIOBAMBA, 2023

I

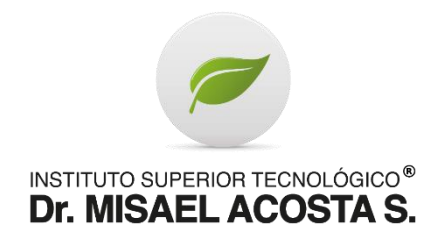

# **DECLARACIÓN DE AUTORÍA**

<span id="page-1-0"></span>Yo, Bryan Antony Montero Vaca, autor de la presente propuesta tecnológica, con cédula de ciudadanía N° 2100811344, libre y voluntariamente declaro que el trabajo de titulación: **DESARROLLO DE UNA APLICACIÓN WEB PARA EL CONTROL DE PACIENTES DEL CONSULTORIO ODONTOLÓGICO "MAYADENTAL**, es de mi plena autoría, original y no es producto de plagio o copia alguna, constituyéndose en documento único, de acuerdo a los principios de la investigación científica. El patrimonio intelectual del trabajo investigativo pertenece al Instituto Superior Tecnológico Dr. Misael Acosta Solís.

Es todo cuanto puedo decir en honor a la verdad.

Riobamba, 28 de julio del 2023

Bryan Antony Montero Vaca

CC: 2100811344

AUTOR

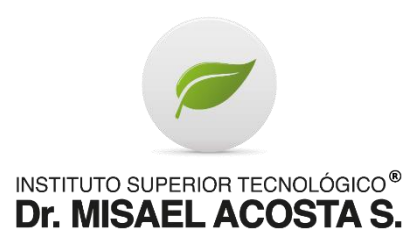

# <span id="page-2-0"></span>**ACTA DE EVALUACIÓN DEL TRABAJO DE TITULACIÓN**

Riobamba, 28 de julio del 2023

Yo, Ing. Cristian Patricio Guayanlema Fajardo, en mi calidad de tutor, certifico que el estudiante, Bryan Antony Montero Vaca, del año lectivo 2022-2023, ha trabajado conmigo en el desarrollo del Trabajo de Titulación: DESARROLLO DE UNA APLICACIÓN WEB PARA EL CONTROL DE PACIENTES DEL CONSULTORIO ODONTOLÓGICO "MAYADENTAL, certifico que el mencionado trabajo cumple con todos los requisitos legales y tecnológicos; en virtud de ello le asigno la calificación de \_\_\_/10, con \_\_\_% de plagio, revisado a través del sistema de anti plagio que maneja la institución, particular que pongo a consideración para los fines pertinentes.

Atentamente,

CI: 0604187807

\_\_\_\_\_\_\_\_\_\_\_\_\_\_\_\_\_\_\_\_\_

Ing. Cristian Patricio Guayanlema Fajardo

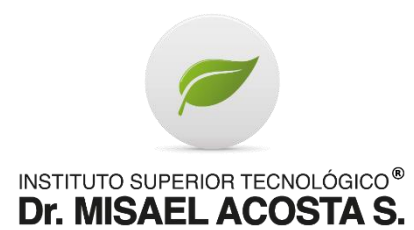

# **ACTA DE EVALUACIÓN**

<span id="page-3-0"></span>**Riobamba, 11 de agosto de 2023.** 

El tribunal de Evaluación del Trabajo de Titulación, previa la obtención del título de **TECNÓLOGO SUPERIOR EN DESARROLLO DE SOFTWARE**

POR CONSENSO ADJUNTA LA CALIFICACIÓN DE:

…………………………..

**Al Trabajo de Titulación:** "DESARROLLO DE UNA APLICACIÓN WEB PARA EL CONTROL DE PACIENTES DEL CONSULTORIO ODONTOLÓGICO "MAYADENTAL"

**AUTOR:** Bryan Antony Montero Vaca.

**TUTOR:** Ing. Cristian Patricio Guayanlema Fajardo

**Código de proyecto N.º……………**

**Por el TRIBUNAL.**

**f………………………………………….**

**Por el DEPARTAMENTO DE INVESTIGACIÓN.**

**f………………………………………….**

### **DEDICATORIA**

<span id="page-4-0"></span>A mi madre Blanca Lidia Vaca Vaca por todo su esfuerzo, sacrificio y apoyo incondicional para poder alcanzar mis objetivos y a mi padre por formarme con principios y valores para ser una persona correcta, a toda mi familia que me acompañó durante todo este proceso, dándome la fuerza y ánimo en lo que fuera posible, a mi abuelita que desde el cielo está viéndome alcanzar este logro que tanto anhelaba.

 **Bryan Montero**

### **AGRADECIMIENTO**

<span id="page-5-0"></span>En primer lugar, le doy gracias a Dios por iluminarme y darme la sabiduría para culminar mis estudios, por guiarme por buen camino para tomar buenas decisiones y seguir creciendo en mi vida personal y profesional.

Al Instituto Dr. Misael Acosta S. por haberme permitido formarme profesionalmente en ella, a todas las personas que fueron participantes durante todo este proceso. Deseo expresar mi agradecimiento a mi tutor el Ing. Cristian Patricio Guayanlema Fajardo, por la dedicación y apoyo que ha brindado a este trabajo. A todos mis docentes por compartir sus conocimientos y con los cuales tuve el privilegio de compartir cada uno de los semestres.

 **Bryan Montero**

# **INDICE GENERAL**

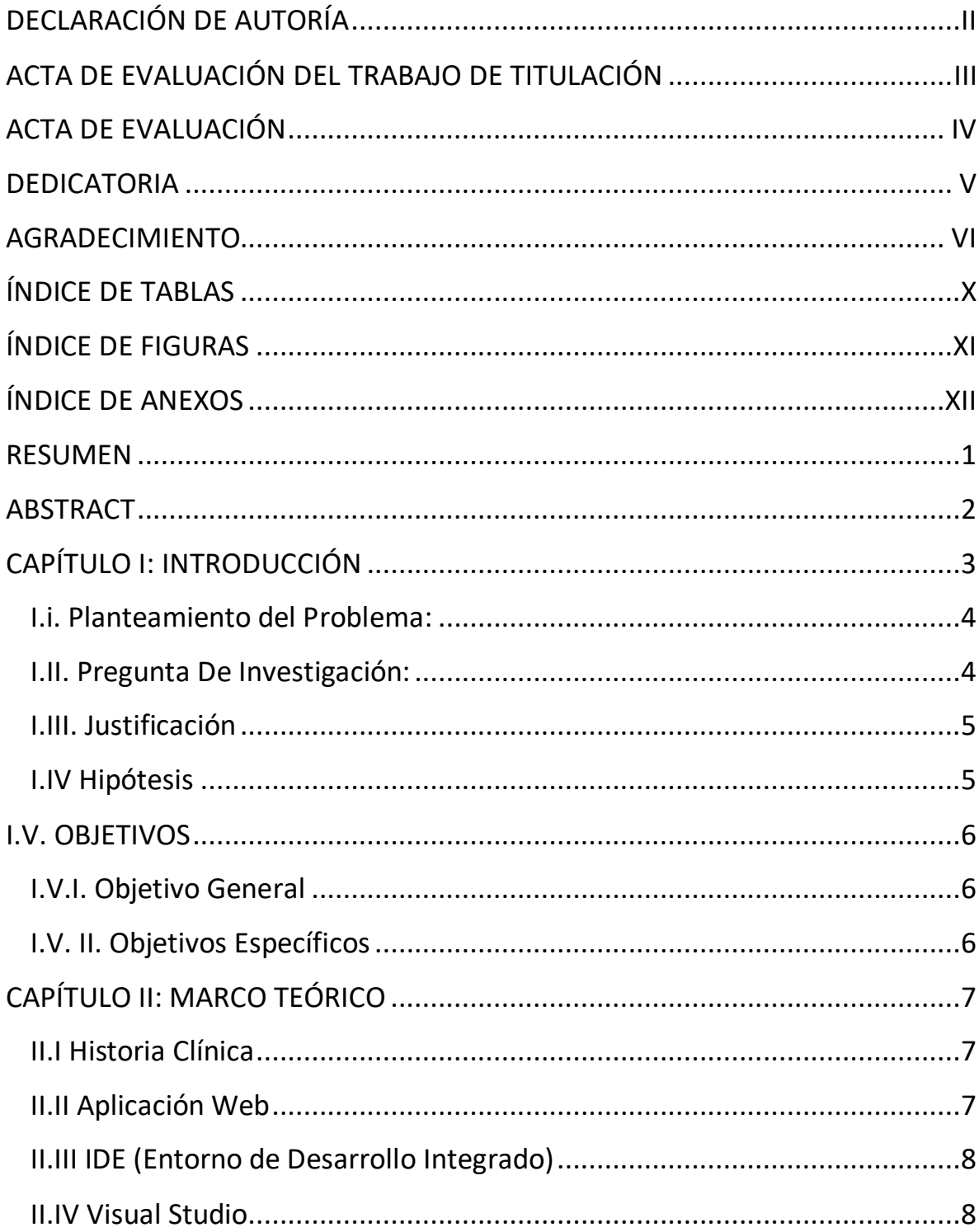

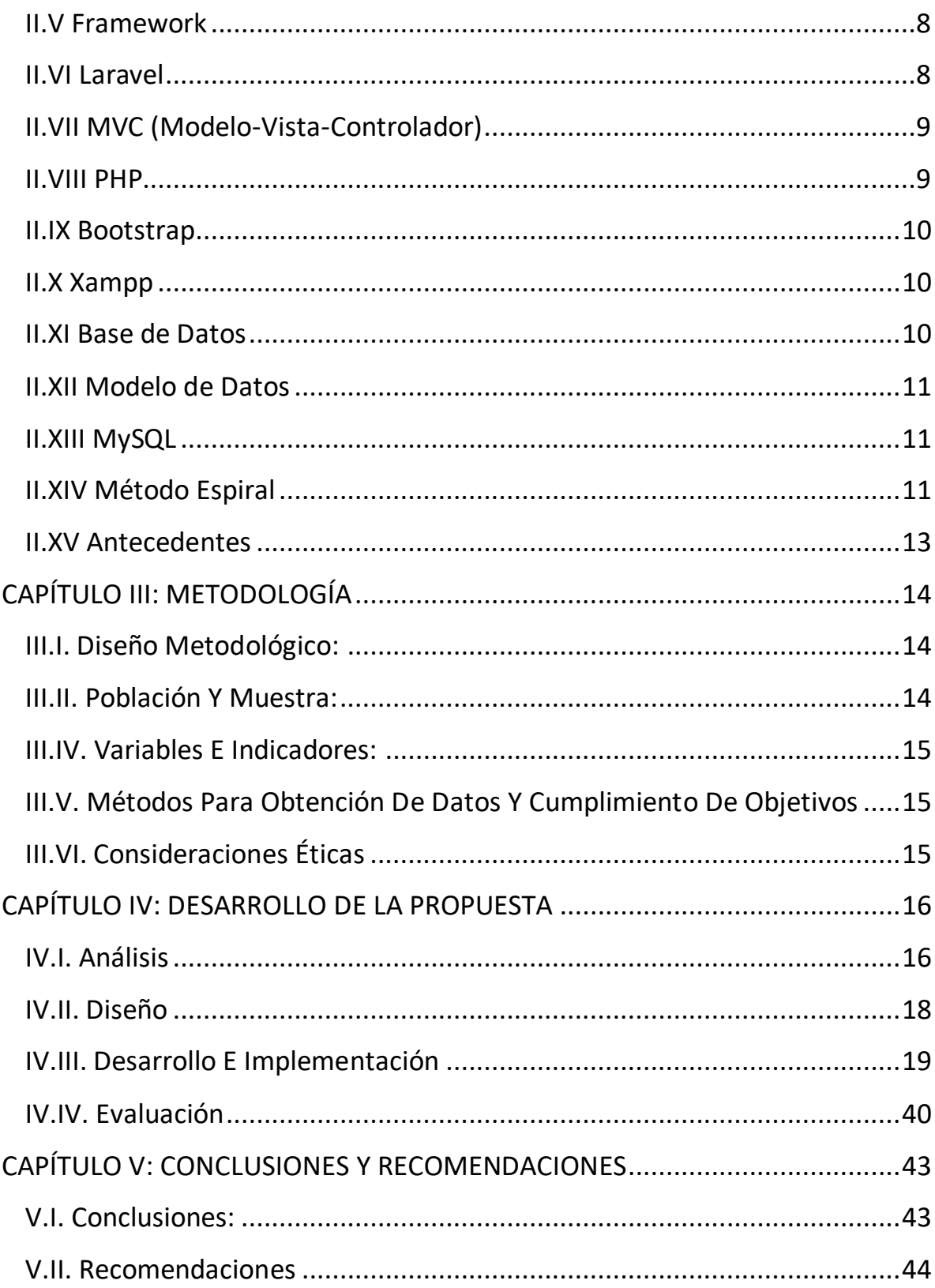

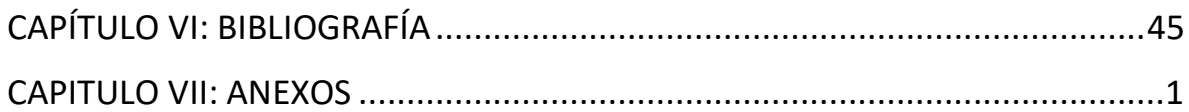

# ÍNDICE DE TABLAS

<span id="page-9-0"></span>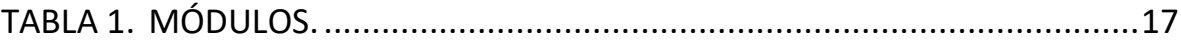

# **ÍNDICE DE FIGURAS**

<span id="page-10-0"></span>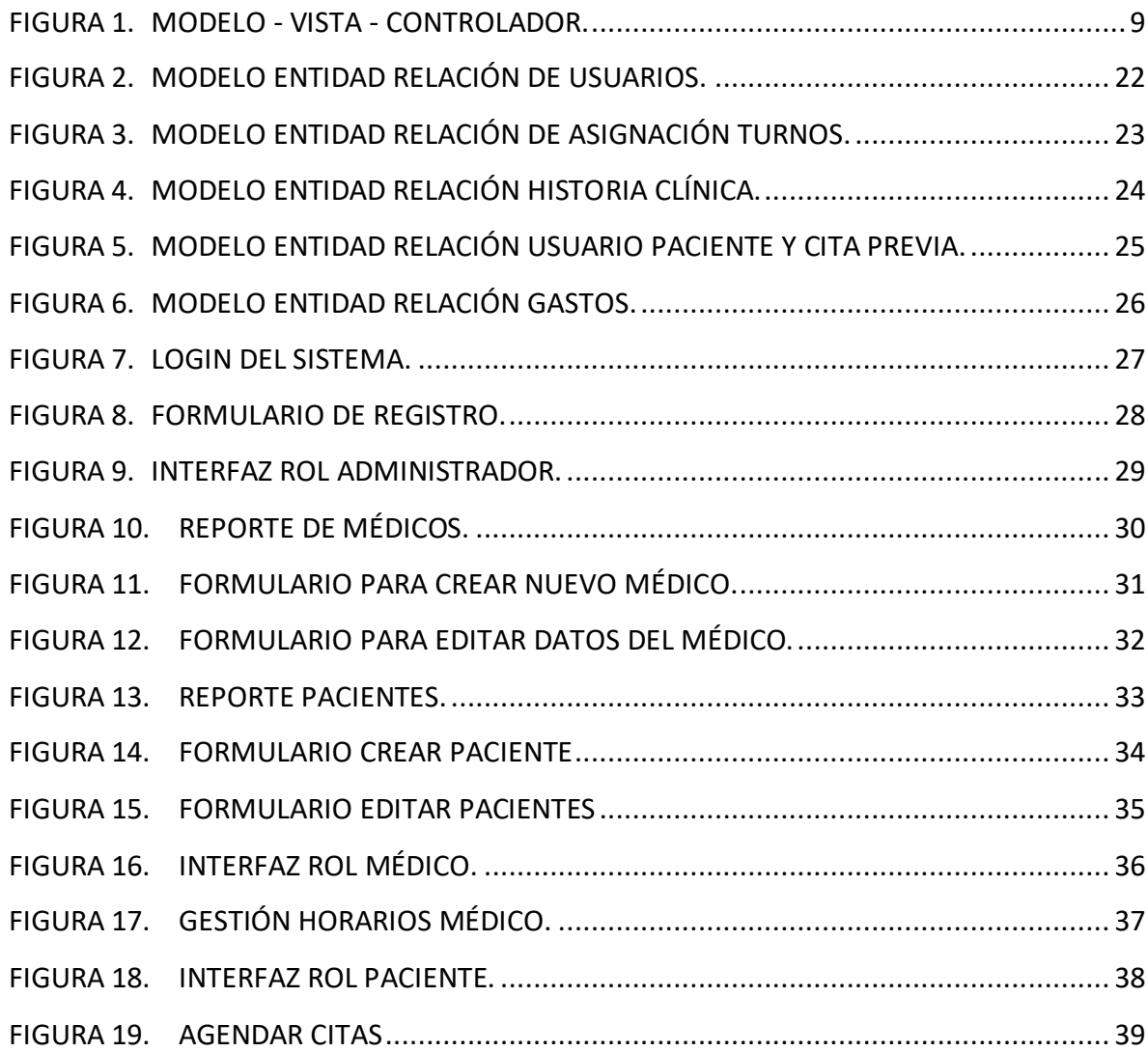

# **ÍNDICE DE ANEXOS**

<span id="page-11-0"></span>ANEXOS 1. .PREGUNTAS PARA LOS MIEMBROS DEL CONSULTORIO ANTES DEL DESARROLLO DE LA APLICACIÓN.

ANEXOS 2. ....PREGUNTAS PARA LOS MIEMBROS DEL CONSULTORIO DESPUÉS DEL DESARROLLO DE LA APLICACIÓN.

ANEXOS 3. .PREGUNTAS PARA LOS PACIENTES ANTES DEL DESARROLLO DE LA APLICACIÓN.

ANEXOS 4. ..PREGUNTAS PARA LOS PACIENTES DESPUÉS DEL DESARROLLO DE LA APLICACIÓN.

### **RESUMEN**

<span id="page-12-0"></span>La siguiente propuesta tecnológica se desarrolló en el consultorio odontológico "MayaDental", en el proceso de agendamientos de citas e historial clínico, se lo realiza de manera manual y el consultorio al contar con un alto flujo de pacientes ocasiona conflictos en la gestión de información de información de citas, horarios, pacientes, médicos, etc.

Se definió un aporte a la solución por medio del desarrolló de una aplicación web para el control de pacientes del consultorio, lo que permitió establecer una gestión organizada y segura de la información de cada paciente en el proceso de consulta médica, logrando optimizar tiempos de gestión administrativa y la utilización de recursos.

Para el desarrollo de la aplicación web se utilizó el lenguaje PHP, los frameworks Bootstrap, Laravel y como base de datos MySql.

Como resultado se obtuvo una interfaz gráfica amigable con el usuario permitiendo que sea fácil de usar permitiendo el registro de información, generación de reportes, modificación y una mejor gestión en el proceso de agendamientos de citas e historial clínico.

**PALABRAS CLAVE:** Aplicación web, control de pacientes, historia clínica, frameworks, base de datos.

### **ABSTRACT**

<span id="page-13-0"></span>The following technological proposal was developed in the "MayaDental" dental office, in the process of scheduling appointments and clinical history, it is done manually and the office, having a high flow of patients, causes conflicts in the management of information of appointment information, schedules, patients, doctors, etc.

A contribution to the solution was defined through the development of a web application for the control of office patients, which allowed establishing an organized and secure management of the information of each patient in the medical consultation process, managing to optimize management times. administration and use of resources.

The web application was developed using the PHP language, along with the Bootstrap and Laravel frameworks, and it utilizes the MySql database.

As a result, a user-friendly graphical interface was achieved, making it easy to use and enabling functions such as information registration, report generation, modification, and improved management of appointment scheduling and clinical history.

**KEYWORDS:** Web application, patient control, clinical history, frameworks, database.

# **CAPÍTULO I: INTRODUCCIÓN**

<span id="page-14-0"></span>La información es uno de los activos fundamentales dentro de cualquier organización en la actualidad sea empresas, instituciones educativas o entidades de salud. Es por ello que más allá de considerar como una problemática el manejo de la información de forma manual, se ha vuelto una necesidad imperante, ya que en un mundo donde se generan millones de datos diariamente es imprescindible contar con herramientas que permitan su almacenamiento y permanencia en el tiempo, así como obtener consultas e informes que aporten y apoyen a las actividades que se realizan diariamente.

Al estar interconectados con las redes digitales, el uso de aplicaciones web lleva una ventaja bastante considerable a las aplicaciones de escritorio. Los beneficios de poder acceder desde cualquier punto a la información a través del internet, hace que sea la solución preferida por los usuarios.

El desarrollo de aplicaciones web, cada vez tiene mayores aportes ya que a diferencia de sus inicios en los que, por ejemplo, se implementaban soluciones en lenguaje puro. Actualmente existen varias opciones de lenguajes, así como de entornos de desarrollo o frameworks, que ofrecen una gran cantidad de herramientas que facilitan, reducen el tiempo de codificación y realmente hacen que la experiencia de crear software sea bastante interactiva.

Otro de los implementos que aportan a la creación de software de forma fundamental, son los editores de texto. Estas herramientas se han ido perfeccionando a lo largo del tiempo y hoy en día son adaptables a cualquier lenguaje o entorno conocido en este ámbito. Los más utilizados según el sitio especializado en revisión de software g2 son: Visual Studio Code, Sublime Text y Notepad++.

Es importante considerar además de las herramientas mencionadas, una metodología de desarrollo, que sea una guía en el proceso permitiendo organizar y ejecutar de mejor manera las actividades que se requieren para la obtención del software. Un claro ejemplo de optimización de recursos son las metodologías ágiles que, por medio de sus bases, principios,

roles y recomendaciones, permiten tener una retroalimentación constante tanto de los interesados en el proyecto, así como de los proveedores del mismo.

Las historias clínicas comprenden un conjunto de información relativos a los procesos asistenciales de cada paciente, que permite una adecuada atención al mismo en base a las características de salud que ha presentado a lo largo del tiempo, esto acompañado del registro de citas médicas es fundamental en cualquier centro o institución de salud.

#### <span id="page-15-0"></span>**I.I. PLANTEAMIENTO DEL PROBLEMA:**

El consultorio mayadental ofrece servicios odontológicos en la ciudad de Riobamba, diariamente se atiende a un aproximado de unas cuarenta personas al día, ciertos pacientes llegan por consultas rápidas las cuales no son registradas en los archivos y solo se registran de aquellos pacientes que son de tratamientos largos. Esto con el tiempo genera una falta de información que afecta tanto al médico como al paciente y al no contar con un historial clínico produce confusión en las consultas, además la información de citas y atención de los pacientes se lleva de forma manual que en ocasiones presenta errores de escritura, dificultad en la legibilidad, con el pasar del tiempo la tinta empieza a desvanecerse y con el riesgo de perder dicha información.

Otro problema que presenta el consultorio es que acuden pacientes sin tener una cita previa lo que genera molestias en los pacientes que anteriormente ya han reservado una cita y existe una descoordinación en la atención a los pacientes.

### <span id="page-15-1"></span>**I.II. PREGUNTA DE INVESTIGACIÓN:**

¿Cuál es el impacto del desarrollo e implementación de una aplicación web para el control de pacientes en el consultorio odontológico "MayaDental" en términos de eficiencia operativa, satisfacción del paciente y mejora en la calidad de la atención odontológica?

#### <span id="page-16-0"></span>**I.III. JUSTIFICACIÓN**

En la actualidad la tecnología ha aportado grandes beneficios a la humanidad, con el mejoramiento de herramientas y accesorios que han sido útiles para simplificar el ahorro de tiempo y el esfuerzo de trabajo, en la presente propuesta tecnológica tiene como objetivo diseñar una aplicación web para el consultorio odontológico "MAYADENTAL".

Es de suma importancia que el consultorio maneje un registro de citas para evitar congestionamiento de pacientes que llegan sin previo aviso, así mismo es importante mantener un historial clínico de todos los pacientes sin excepciones, de esta manera se pretenderá mejorar la atención medica dental, y se tendrá una mejor información a futuro de cada paciente.

A través de esta aplicación se busca que el consultorio odontológico "MAYADENTAL" pueda llevar un historial clínico controlado y preciso de sus pacientes, con ello la información que se obtiene se archive de forma fácil y segura, así mismo los pacientes podrán acceder al agendamiento de citas de forma ágil y rápida.

### <span id="page-16-1"></span>**I.IV HIPÓTESIS**

Se planteó la hipótesis de que la implementación de un aplicativo web para la gestión de pacientes de la entidad de salud objeto del presente estudio, tendría un impacto beneficioso en las actividades que diariamente allí se realizan. Optimizando el proceso realizado tanto para los médicos y personal de atención al cliente, como para los usuarios.

Por medio de funcionalidades como el agendamiento de citas, registro de pacientes y registro de historias clínicas, que fueron las necesidades principales identificadas en el establecimiento objeto del presente estudio.

En resumen, la implementación de una aplicación web para el control de pacientes en el consultorio odontológico "MayaDental". mejoraría la eficiencia operativa, la satisfacción del paciente y se tendría una mayor calidad en la atención odontológica debido a la optimización de la gestión de citas, historias clínicas digitales, seguimiento personalizado y acceso fácil a información relevante para el tratamiento dental.

## **I.V. OBJETIVOS**

### <span id="page-17-1"></span><span id="page-17-0"></span>**I.V.I. Objetivo General**

• Diseñar una aplicación web que optimice la gestión de información de pacientes del consultorio odontológico "MAYADENTAL".

### <span id="page-17-2"></span>**I.V. II. Objetivos Específicos**

- Estudiar las necesidades del consultorio "MAYADENTAL".
- Investigar componentes a utilizar para el desarrollo de la aplicación web.
- Desarrollar las funcionalidades del sistema en base a las necesidades identificadas.
- Determinar los resultados de la implementación del sistema.

# **CAPÍTULO II: MARCO TEÓRICO**

#### <span id="page-18-1"></span><span id="page-18-0"></span>**II.I Historia Clínica**

Es un documento con características especiales que tiene una serie de usos y usuarios que se utilizan para diferentes fines, es considerado como un conjunto de documentos donde se detalla cronológicamente todos los aspectos de salud del paciente durante su vida y sirve para conocer la1s condiciones de salud del paciente (Rueda, 2006, p. 64).

La historia clínica es un registro sistemático donde se detalla la información médica de un paciente. En dicho registro se incluye los antecedentes personales, familiares, médicos, síntomas actuales, resultados de exámenes médicos, diagnósticos y tratamientos previos, y cualquier otra información relevante relacionada con la salud del paciente. (Organization, 2013, p. 1).

#### <span id="page-18-2"></span>**II.II Aplicación Web**

A diferencia de las aplicaciones comunes, una aplicación web es un tipo de software que es ejecutado a través de un navegador web y se accede por medio de internet, estas aplicaciones no necesitan ser instaladas directamente en un equipo debido a que se ejecutan en un servidor remoto (Amazon, 2022).

Estas aplicaciones web constan de dos partes que son:

**Front-end:** Es el diseño de la página web, la parte con la que interaccionan los usuarios al ejecutar el navegador, como los botones, colores y los cuadros con menús desplegables.

**Back-end:** Es el código del programa al que el usuario no puede ver por el navegador, tiene un servidor que procesa las solicitudes del cliente para enviar de vuelta una respuesta.

#### <span id="page-19-0"></span>**II.III IDE (Entorno de Desarrollo Integrado)**

Es un software que se utiliza para el diseño de aplicaciones, combina herramientas del desarrollador común es en una sola interfaz gráfica, aumenta la productividad al combinar capacidades como editar, crear, probar y empaquetar software en una aplicación fácil de usar, es por ello que los desarrolladores de software lo utilizan para facilitar su trabajo (Tecnología, 2021).

#### <span id="page-19-1"></span>**II.IV Visual Studio**

Es un entorno de desarrollo integrado (IDE) desarrollado por Microsoft, donde se utiliza diferentes lenguajes de programación para crear aplicaciones y soluciones de software. Proporciona herramientas para escribir, depurar y desplegar código, así como para colaborar en proyectos de software en equipo (Microsoft, 2021, p. 1).

#### <span id="page-19-2"></span>**II.V Framework**

Un framework es un marco o esquema de trabajo que es utilizado por programadores para el desarrollo de software, esto agiliza los procesos, evita escribir el código repetidamente, y permite a los desarrolladores construir aplicaciones específicas sin tener que preocuparse por la infraestructura básica (Bello, 2021).

Existen diferentes frameworks para lenguajes de programación, como web, móviles e interfaces de usuario. Algunos de estos son: Django, Ruby on Rails, Laravel, Express.js, React.js y Angular.

#### <span id="page-19-3"></span>**II.VI Laravel**

Laravel es un framework de PHP de código abierto utilizado para el desarrollo de aplicaciones web, basado en la arquitectura MVC (Modelo-Vista-Controlador). Proporciona una sintaxis elegante y expresiva, características como enrutamiento, controladores, vistas, migraciones de bases de datos, autenticación de usuarios y mucho más, lo que lo convierte en una herramienta popular para el desarrollo de aplicaciones web de alta calidad. (Laravel, 2023).

#### <span id="page-20-0"></span>**II.VII MVC (Modelo-Vista-Controlador)**

En el diseño de software se utiliza este patrón MVC para llevar a cabo interfaces como usuario, lógica de control y datos. Cada uno de estos trabaja en conjunto y de forma específica para lograr un código más modular y reutilizable con una separación libre de preocupaciones, lo que nos proporciona, de una manera más conveniente, la división y mantenimiento del código (Alvarez, 2020).

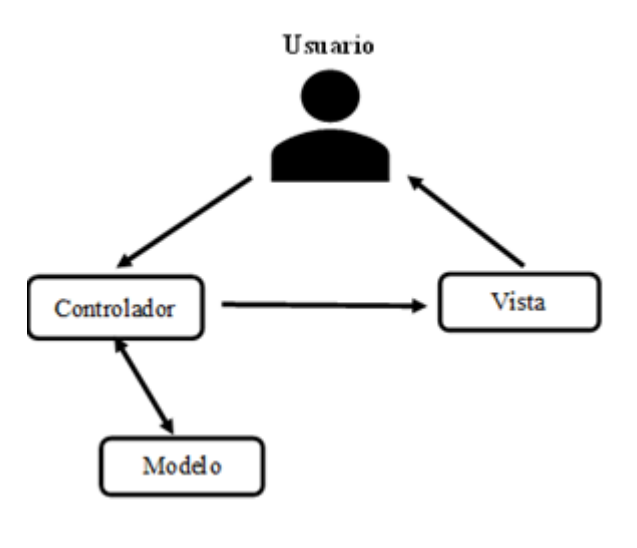

**Figura 1. Modelo - Vista - Controlador. Fuente: Autor.**

#### <span id="page-20-1"></span>**II.VIII PHP**

Este lenguaje de programación es uno de los más utilizados en el mundo de la programación web, su característica principal es la capacidad para generar contenido dinámico e interactivos en páginas web que pueden responder a las acciones y solicitudes de los usuarios, este se ejecuta en el servidor web y puede comunicarse con bases de datos, manipular archivos, gestionar sesiones de usuario y realizar otras tareas del lado del servidor (Souza, 2020, p. 2).

PHP es una herramienta poderosa y versátil para desarrollar aplicaciones web y sigue siendo utilizado por programadores para crear sitios web interactivos y aplicaciones web de diferentes tamaños y complejidades (PHP, s.f., p 2).

#### <span id="page-21-0"></span>**II.IX Bootstrap**

Este framework se basa en HTML, CSS y JavaScript, proporciona una serie de clases y estilos predefinidos que permiten que los desarrolladores diseñen de manera rápida y sencilla sitios web adaptativos a diferentes tamaños de pantalla, como computadoras de escritorio, tabletas y teléfonos móviles. También incluye componentes reutilizables, como botones, barras de navegación, formularios, entre otros, que facilitan el proceso de desarrollo y mejoran la apariencia y funcionalidad de los proyectos web (Arimetrics, 2022, p. 1).

#### <span id="page-21-1"></span>**II.X Xampp**

Es una distribución del servidor Apache, que se incluyen varios softwares libres como son Apache, MySql/MariaDB, PHP, Perl. Xampp es de rápida instalación y fácil, como un sistema de test local, es multiplataforma ya que se puede ocupar en Windows, Linux y Mac OS con un único archivo ejecutable, esto permite que los desarrolladores puedan testar proyectos localmente para así poder transmitirlos fácilmente a sistemas reales debido a que el software contiene los mismos paquetes que se suelen utilizar en cualquier servidor web (IONOS, 2023)

#### <span id="page-21-2"></span>**II.XI Base de Datos**

Date (2001) En su libro expone que, un sistema de base de datos es un sistema computarizado para llevar registros, siendo una especie de armario electrónico donde se archivan diferentes datos computarizados (p. 2)

Se define una base de datos como una serie de datos organizados y relacionados entre sí, los cuales son recolectados y explotados por los sistemas de información de una empresa o negocio en particular según (Valdés, 2007, p. 5).

#### <span id="page-22-0"></span>**II.XII Modelo de Datos**

En las bases de datos, la información se clasifica con una jerarquía, la relación entre las entidades de este modelo siempre es del tipo padre / hijo, donde existe una sucesión de nodos que sujetarán atributos para relacionar con los nodos hijos de forma que puede haber más de un hijo para el mismo padre (Huilcarema, 2019, p. 18).

#### <span id="page-22-1"></span>**II.XIII MySQL**

Según Arias, 2015, (p. 39) es una base de datos relacional que usa el lenguaje SQL se trata de un SBD de código abierto creado en 1995, SQL es un lenguaje desarrollado para la formación de búsquedas en bases de datos.

Una de las características más interesantes de MySQL es que permite recurrir a bases de datos multiusuario a través de la web y en diferentes lenguajes de programación que se adaptan a diferentes necesidades y requerimientos. Por otro lado, MySQL es conocida por desarrollar alta velocidad en la búsqueda de datos e información, a diferencia de sistemas anteriores (Huilcarema, 2019, p. 19).

#### **II.XIV Apache**

Es uno de los servidores web mas populares que nos permite ejecutar sitios web de manera segura, además, es compatible con muchos otros sistemas que administran contenido, framework y lenguajes de programación. Su estructura es basada en módulos y es altamente personalizable ya que sus módulos permiten que los administradores puedan activar o desactivar funcionalidades (B., 2023)

#### <span id="page-22-2"></span>**II.XV Método Espiral**

El modelo en espiral se basa en la idea de que el desarrollo de software debe ser un proceso iterativo y repetitivo, donde cada iteración implica una serie de pasos que se repiten a lo largo del tiempo hasta alcanzar el resultado final. El modelo se representa como una espiral, que simboliza la evolución constante del producto en cada ciclo.

La metodología en espiral consta de cinco fases que implica:

Fase 1: planificación, se determina los objetivos principales donde se realiza un calendario y un cronograma para determinar los recursos con los que se cuenta y estimar costos y seleccionar las vías de comunicación entre el cliente y el desarrollador.

Fase 2: análisis, se identifican los riesgos posibles para empezar el desarrollo en condiciones óptimas, estos riesgos se registran, se evalúan y analizan para realizar simulaciones usando prototipos que permitan analizar su impacto.

Fase 3: desarrollo, se comienza a trabajar con las herramientas del programa Visual Basic y una vez diseñado se realizarán las pruebas necesarias y continuas para acreditar el funcionamiento del software.

Fase 4: evaluación, una vez desarrollado el software el cliente evaluará si los objetivos planteados se ajustan a sus necesidades.

Fase 5: planificación del siguiente ciclo, se empieza una vez que se haya terminado la fase anterior y se procederá a corregir los errores estudiados anteriormente.

Las ventajas de usar el método en espiral, facilita la gestión de presupuestos y planificación de costos, las estimaciones son precisas y a medida que se realizan más ciclos se define mejor el software, por su continua evaluación de riesgos y actualizaciones de contenido, este sistema permite que el cliente participe en todas las fases del proceso para conseguir un resultado que cumpla con sus exigencias y necesidades (Felipe, 2021, p. 12).

#### <span id="page-24-0"></span>**II.XVI Antecedentes**

En base a la investigación realizada se pudo observar que la mayor parte de aplicaciones web para consultorios médicos odontológicos se basan en metodologías ágiles como:

**Metodología Kanban** se implementa por medio de tableros Kanban, se trata de un método visual de gestión de proyectos que permite a los equipos visualizar sus flujos de trabajo y la carga de trabajo (Martins, 2022, p. 4).

**Metodología RUP (Proceso Unificado Racional)** es un proceso de desarrollo de software y junto con el Lenguaje Unificado de Modelado UML, constituye la metodología estándar más utilizada para el análisis, implementación y documentación de sistemas orientados a objetos (Guerrero, 2018, p. 1).

**Metodología UWE** es un proceso del desarrollo para aplicaciones Web enfocado sobre el diseño sistemático, la personalización y la generación semiautomática de escenarios que guíen el proceso de desarrollo de una aplicación Web (Roque, s.f., p. 1).

**Metodología Scrum** permite abordar proyectos complejos desarrollados en entornos dinámicos y cambiantes de un modo flexible.

Está basada en entregas parciales y regulares del producto final en base al valor que ofrecen a los clientes (Hurtado, 2021, p. 1)

**Metodología en cascada** es un procedimiento lineal que se caracteriza por dividir los procesos de desarrollo en sucesivas fases de proyecto. Al contrario que en los modelos iterativos, cada una de estas fases se ejecuta tan solo una vez (IONOS, 2019, p. 1).

**La metodología espiral** es útil cuando el proyecto presenta una serie de requerimientos, permite ajustar continuamente los planes y enfoques a medida que se descubren nuevos detalles y se resuelven problemas, se adapta a proyectos grandes y complejos, donde los requisitos pueden cambiar con el tiempo (PHP, 2009, p. 4).

# **CAPÍTULO III: METODOLOGÍA**

### <span id="page-25-1"></span><span id="page-25-0"></span>**III.I. DISEÑO METODOLÓGICO:**

Para el presente trabajo se realizó una investigación aplicada, ya que se buscó resolver una problemática en específico por medio de la comprobación de la hipótesis planteada. Por tanto, se puede mencionar que la investigación se enfocó en dos fases.

La primera fase cualitativa, en donde por medio de la observación y entrevista se buscó conocer cuál era la situación y el entorno de la entidad asociada al presente estudio desde la perspectiva de los protagonistas directos es decir los participantes y así recopilar la mayor cantidad de información posible. Para que, a posterior por medio de ello, se evaluaran sus necesidades y así orientar un posible aporte a la solución de la problemática planteada. El resultado de esta fase fue la requerimentación de funcionalidades para el sistema.

La segunda fase involucró una evaluación cuantitativa, en donde se consideró obtener datos del antes y después de la inclusión de la aplicación web en los procesos de la entidad objeto del presente estudio y así poder confirmar o denegar la hipótesis planteada.

### <span id="page-25-2"></span>**III.II. POBLACIÓN Y MUESTRA:**

La población para este estudio estuvo compuesta por todos los pacientes que han sido atendidos en el consultorio odontológico "MayaDental" durante dos semanas antes y después de la implementación de la aplicación web. Esto incluyó a todos los pacientes que han recibido servicios odontológicos en el consultorio, independientemente de su edad, género, tipo de tratamiento, etc. Además, también se incluyeron a los colaboradores de la entidad para tener una mayor certeza en los resultados desde ambas perspectivas.

Para la toma de la muestra se consideró que en el lapso de tiempo mencionado se atiende a 200 pacientes y al ser un tamaño de población pequeño, se decidió realizar un muestro aleatorio simple recopilando los datos del 10% de la muestra es decir 20 pacientes, esto debido a que, el tiempo para el desarrollo del presente proyecto es limitado por tanto obligó también a limitar la muestra. En el caso de los colaboradores de la entidad son 10 en total, por lo que se tomaron los datos de la población completa para el estudio.

#### <span id="page-26-0"></span>**III.IV. VARIABLES E INDICADORES:**

Las variables e indicadores en los que se fundamentó el presente trabajo de titulación fueron:

- Tiempo promedio en el agendamiento de cita del paciente.
- Satisfacción sobre la calidad de atención antes y después de la implementación de la aplicación.
- Utilidad y eficacia en la gestión de pacientes por parte del personal.

### <span id="page-26-1"></span>**III.V. MÉTODOS PARA OBTENCIÓN DE DATOS Y CUMPLIMIENTO DE OBJETIVOS**

Como se especificó en apartados anteriores la presente investigación estuvo enfocada en dos fases la primera de corte cualitativo, en donde por medio de la observación directa y la entrevista se recolectaron los datos iniciales más relevantes para la comprensión del entorno, la problemática y el establecimiento de los requisitos para el aplicativo. En la segunda fase que fue de carácter cuantitativo, se enfocó en la obtención de datos por medio de una encuesta pre y post implementación del aplicativo. Esto demostraría que fue beneficioso como aporte a la solución de la problemática y por ende a la comprobación de la problemática planteada.

### <span id="page-26-2"></span>**III.VI. CONSIDERACIONES ÉTICAS**

Para el desarrollo del presente estudio se tomaron en cuenta las siguientes consideraciones éticas:

- El reclutamiento y la selección de los participantes se realizó de forma aleatoria, para garantizar que fuera de manera justa y no discriminatoria, sin sesgos basados en características personales como género, raza, religión o cualquier otro factor.
- Todos los datos obtenidos fueron procesados de forma anónima para garantizar la confidencialidad y privacidad de los participantes.
- Se garantizó también la voluntariedad en la participación en el presente estudio, sin ningún tipo de presión u obligación.

# **CAPÍTULO IV: DESARROLLO DE LA PROPUESTA**

### <span id="page-27-1"></span><span id="page-27-0"></span>**IV.I. ANÁLISIS**

Para la elaboración de la aplicación web en el consultorio odontológico mayadental, se realizó un análisis de la situación que presenta, el consultorio tiene bastante acogida de pacientes, lo que ha generado un colapso de información debido a los diferentes tratamientos que lleva cada uno de ellos. Es por ello que, se realizó como primera actividad una encuesta con un total de 6 preguntas dirigida a los miembros del consultorio, sobre si usarían un sistema que les permita mejorar el agendamiento de citas y la información de los pacientes. Se utilizó la plataforma de Google Formularios y una vez obtenido los datos se procedió a la tabulación de los mismos, así mismo se realizó una encuesta de 5 preguntas dirigida a 20 pacientes tomados al azar para conocer el criterio sobre la atención que se da en el consultorio.

El consultorio, previamente, manejaba los registros, historial clínico y citas médicas, de forma manual, haciendo más lento el proceso de registro de cada paciente, generando molestias en los mismos. En el registro de las citas médicas, no todos los pacientes tenían la facilidad de comunicarse con el consultorio para poder agendar una cita previa, esto incitaba a que acudan al consultorio, dado esto cual debían esperar a que primero sean atendidos los pacientes que ya tenían una cita.

Teniendo en cuenta las necesidades de la entidad derivadas del análisis realizado, se plantearon los siguientes requerimientos:

#### **Registros funcionales.**

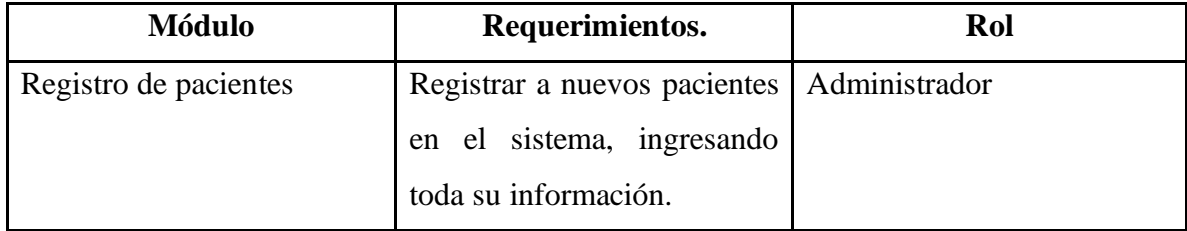

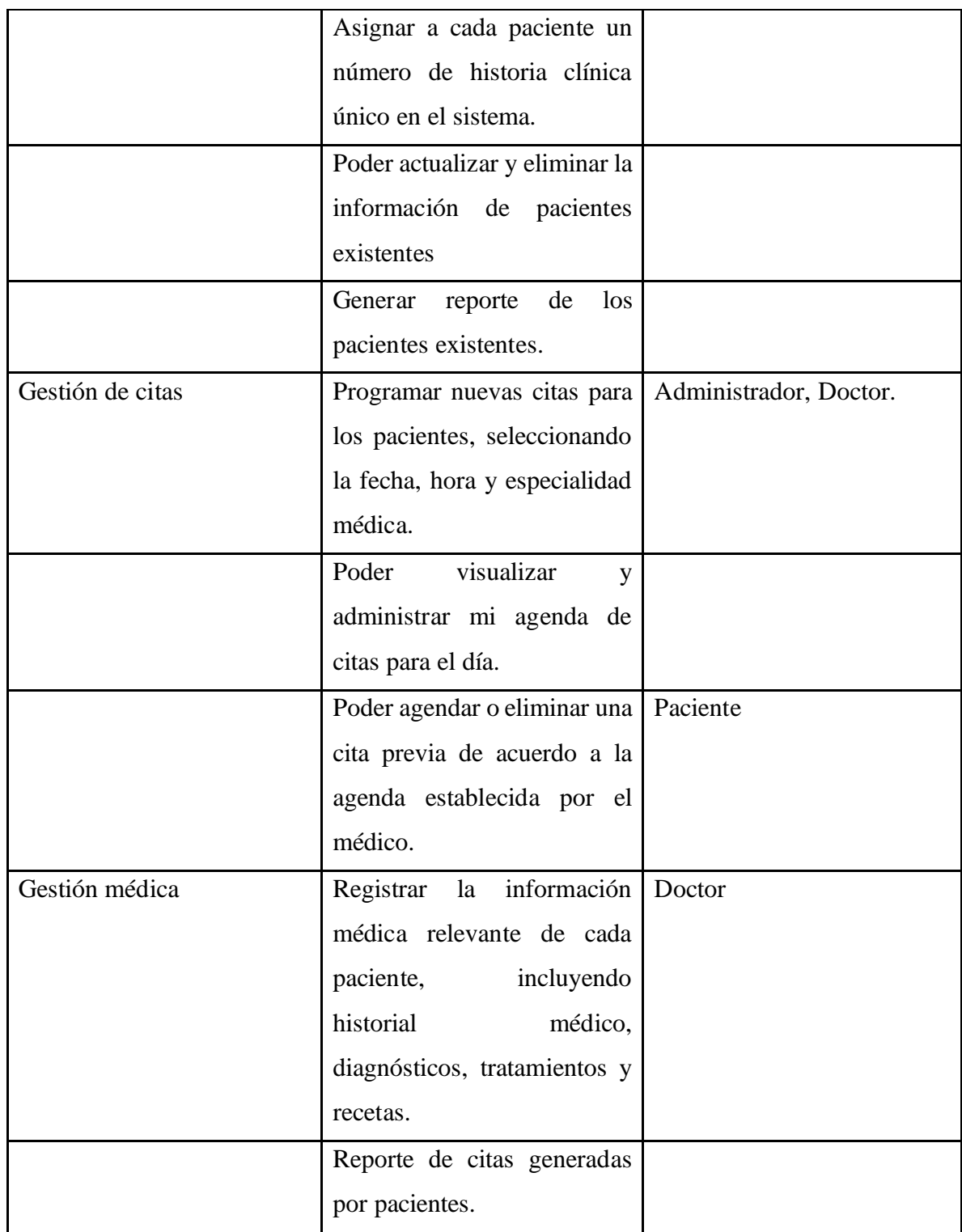

**Tabla 1. Módulos. Fuente: Autor.**

#### **Registros no funcionales.**

- El sistema debe cumplir con las regulaciones y leyes de protección de datos y privacidad en el manejo de información médica.
- El tiempo de respuesta del sistema debe ser óptimo para brindar una experiencia de usuario fluida.
- El sistema debe ser accesible y fácil de usar para usuarios con diferentes niveles de habilidades tecnológicas.

### <span id="page-29-0"></span>**IV.II. DISEÑO**

Una vez obtenido el análisis de las preguntas realizadas a los miembros del consultorio dio como resultado que sería de gran utilidad gestionar de manera digital el registro de los pacientes. En base a las respuestas obtenidas, se procedió al diseño de la aplicación web, la cual entre sus funcionalidades muestra la opción a los pacientes para generar una cita previa, ver el historial de las citas y eliminar una cita.

Así mismo los miembros del consultorio cuentan con la opción de visualizar un registro de pacientes, editar la información y eliminarla, para estas actividades se utilizaron el framework Laravel y Bootstrap, que son herramientas poderosas y se pueden complementar fácilmente. Laravel es un framework de desarrollo web que proporciona una estructura robusta y elegante para el desarrollo de aplicaciones, mientras que Bootstrap es un framework de diseño front-end, que agiliza la creación de interfaces atractivas y responsivas. Utilizar ambas herramientas juntas puede resultar en un desarrollo web más eficiente y una experiencia de usuario mejorada.

Como gestor de base de datos se utilizó MySQL, que es una opción popular para el desarrollo de aplicaciones web y de software debido a su facilidad de uso, rendimiento, escalabilidad, seguridad y amplia adopción. Su robusto conjunto de características y su comunidad activa de desarrolladores lo convierten en una opción confiable para una amplia variedad de proyectos.

El lenguaje de programación utilizado fue PHP, que ofrece una combinación de facilidad de uso, amplia adopción, soporte de bases de datos y flexibilidad para el desarrollo web. Su popularidad y comunidad activa lo convierten en una opción sólida para una amplia gama de proyectos y aplicaciones web. Su simplicidad y curva de aprendizaje fue por lo que se escogió para el presente proyecto considerando que el tiempo de desarrollo fue corto.

#### <span id="page-30-0"></span>**IV.III. DESARROLLO E IMPLEMENTACIÓN**

Para el desarrollo del proyecto en el framework Laravel previamente se instalaron las siguientes herramientas:

Xampp, fue la herramienta que se permitió ejecutar un servidor de forma local (localhost), que incluye entre sus funcionalidades el gestor de base de datos MySql y el lenguaje php.

Composer es el gestor de PHP, que se utilizó para gestionar las dependencias y librerías en este proyecto.

Node.js, fue la herramienta que se utilizó como complemento para la ejecución de código abierto para el lenguaje JavaScript, que al acoplarse con la Laravel le añade mayores prestaciones.

#### **Para la instalación de Xampp se realizaron los siguientes pasos:**

- 1. Descargar del archivo de la página oficial (última versión)
- 2. Localizar el archivo y ejecutarlo.
- 3. Confirmar el mensaje de advertencia del firewall y antivirus.
- 4. En Setup XAMPP pulsar siguiente.

5. En la selección de componentes ubicar como predeterminado y presionar en siguiente.

6. Mantener el directorio como predeterminado y pulsar en siguiente.

7. Escoger el idioma y pulsar siguiente.

8. En Bitnami pulsar siguiente.

9. Una vez estén listas todas las configuraciones requeridas por Xampp, pulsar siguiente para comenzar con la instalación.

10. Culminada la instalación pulsar en finalizar.

#### **Para la instalación del composer realizamos los siguientes pasos:**

1. Ingresar a la página oficial de Composer y descargar el archivo Composer-Setup.exe para la versión de Windows.

2. Localizar el archivo descargado y ejecutar.

3. El asistente de instalación reconoce por defecto a Xampp, seleccionar Add this PHP y pulsar siguiente.

4. En la configuración de proxy dejar en blanco y pulsar siguiente.

- 5. En la siguiente ventana pulsar instalar y comenzar la instalación.
- 6. Por último, pulsar siguiente y finalizar.

Para verificar la versión instalada, ejecutar CMD, ingresar el siguiente comando, "composer -v", pulsar intro y muestra la versión instalada.

#### **Para la instalación de Node.js realizar los siguientes pasos.**

- 1. Descargar el archivo de la página oficial.
- 2. Localizar el archivo descargado y ejecutar.
- 3. Aceptar la licencia y pulsar siguiente.
- 4. El directorio dejar como predeterminado y pulsar siguiente.
- 5. En las configuraciones personalizadas dejar como predeterminado y pulsar siguiente.
- 6. En la siguiente ventana pulsar siguiente e instalar.
- 7. Por último, pulsar finalizar.

Para verificar la versión instalada, ejecutar CMD se debe ingresar el siguiente comando, "node --version", pulsar intro y muestra la versión instalada.

### **Para crear el proyecto en Laravel se realizaon los siguientes pasos:**

1. Abrir CMD y ejecutar el siguiente comando, dirigirse al siguiente directorio "cd C:/xampp/htdocs"

2. Ejecutar el comando "composer create-project laravel/laravel nombre-proyecto" para que Composer descargue los paquetes y dependencias del proyecto.

3. Una vez realizado el paso anterior acceder a la carpeta del proyecto creado desde el cmd "cd nombre-proyecto" y dentro de ello ejecutar "php artisan serve" para iniciar el servidor local.

4. Copiar la ruta del servidor local "http://127.0.0.1:8080", y pegar en la barra de búsqueda del navegador, para conocer la estructura y funcionalidades más importantes de Laravel.

#### **Modelado de la base de datos.**

Inicia con una tabla de usuarios, la cual tiene una relación con las tablas estado\_civil, genero, nacionalidad, grupo\_sanguineo, estas son parte de la creación de un nuevo usuario.

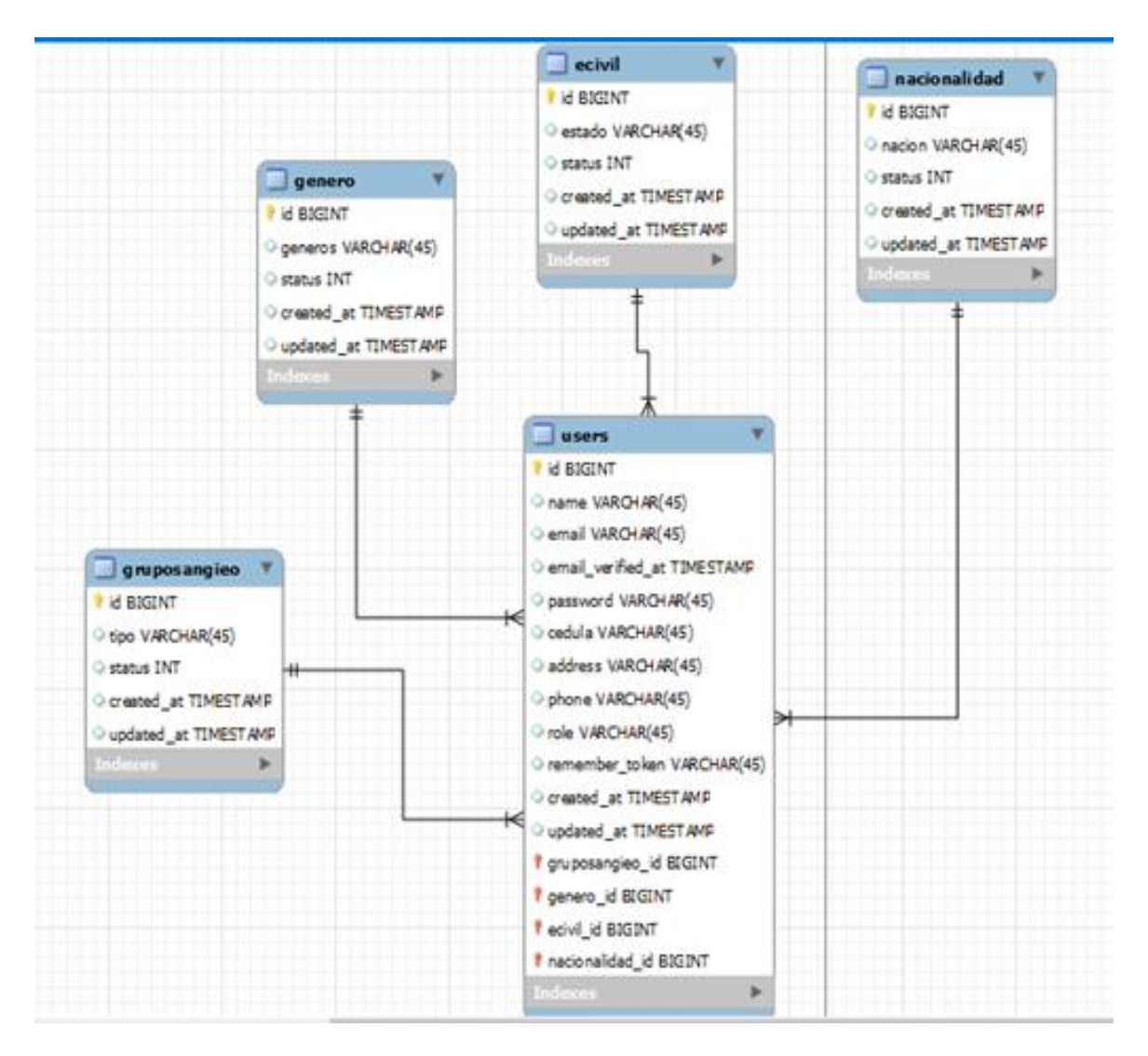

**Figura 2. Modelo entidad relación de usuarios. Fuente: Autor.**

Al momento del registro de citas se relaciona la tabla usuarios con la tabla horarios, aquí se ingresa el paciente que va a ser atendido y el médico que lo atenderá.

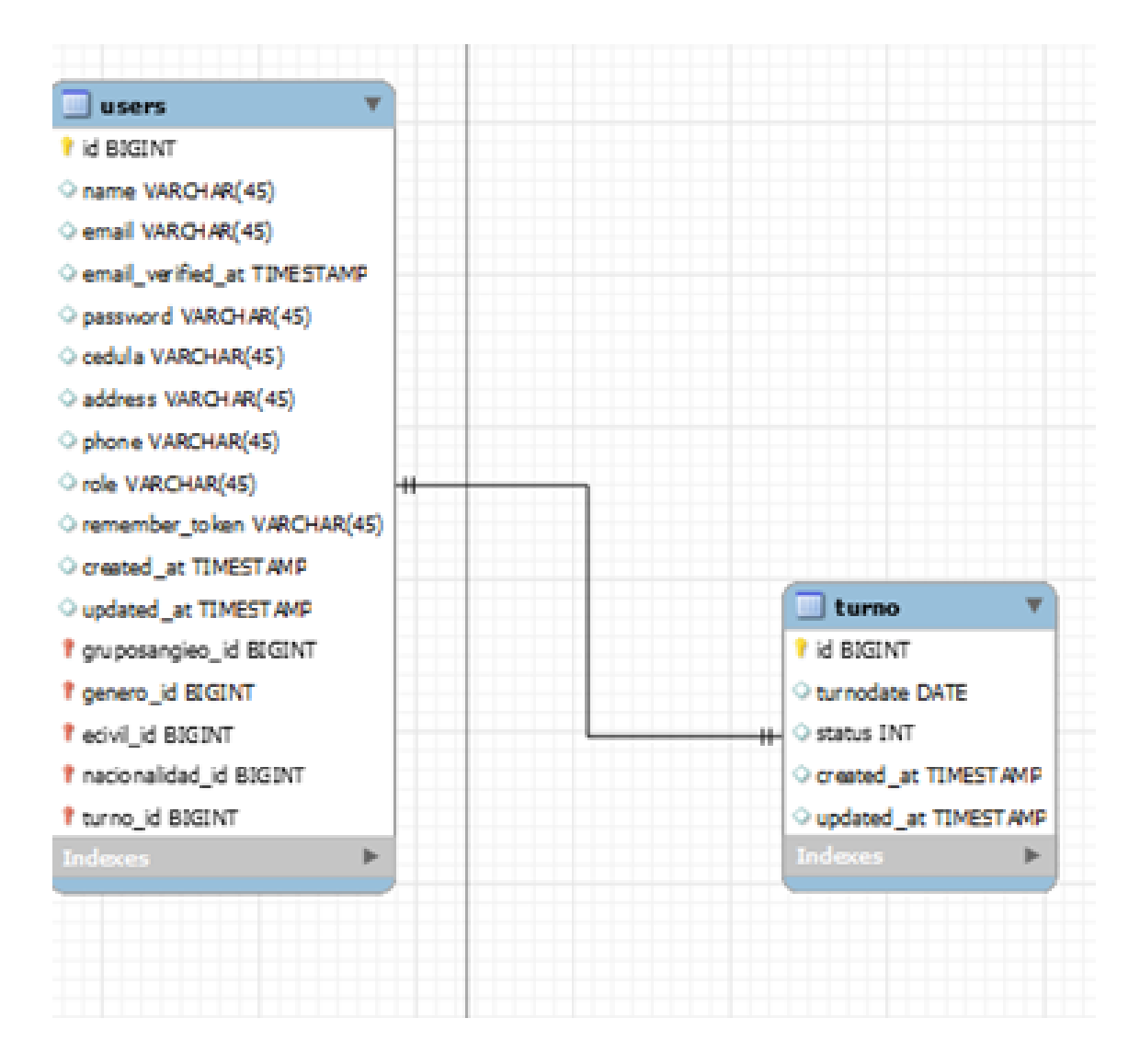

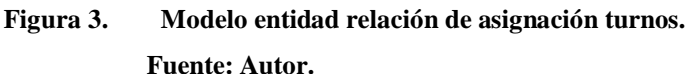

Una vez que el paciente es atendido se procede a registrar la consulta en una historia clínica, esta información se guarda en la tabla de hclinica.

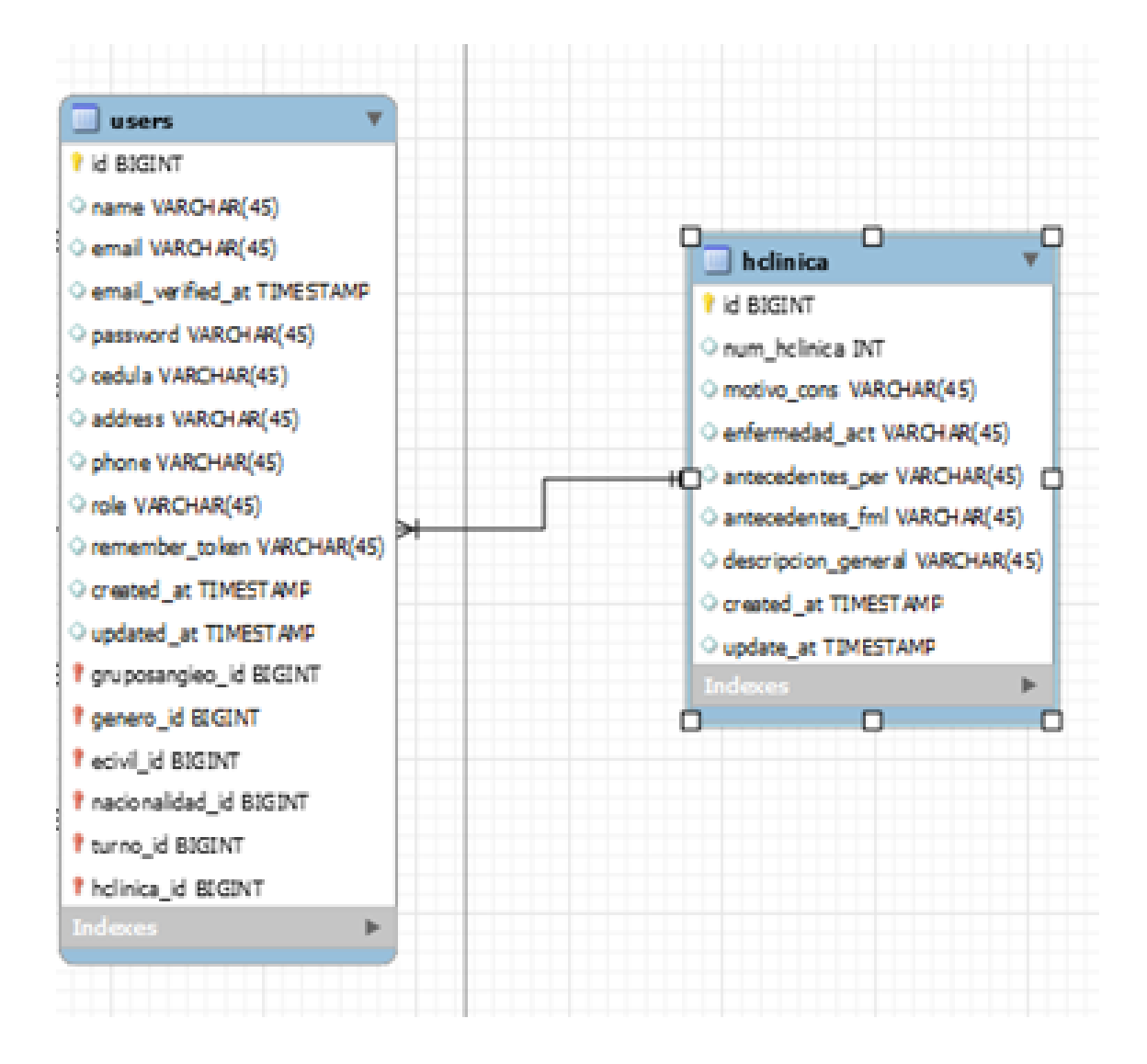

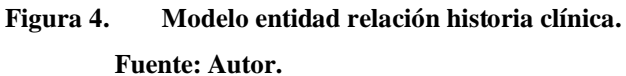

Para la cita médica de cada paciente, el doctor tiene las opciones de crear y modificar su agenda de atención el mismo que se almacena en la tabla horario, aquí se relaciona la tabla usuario con la tabla horarios.

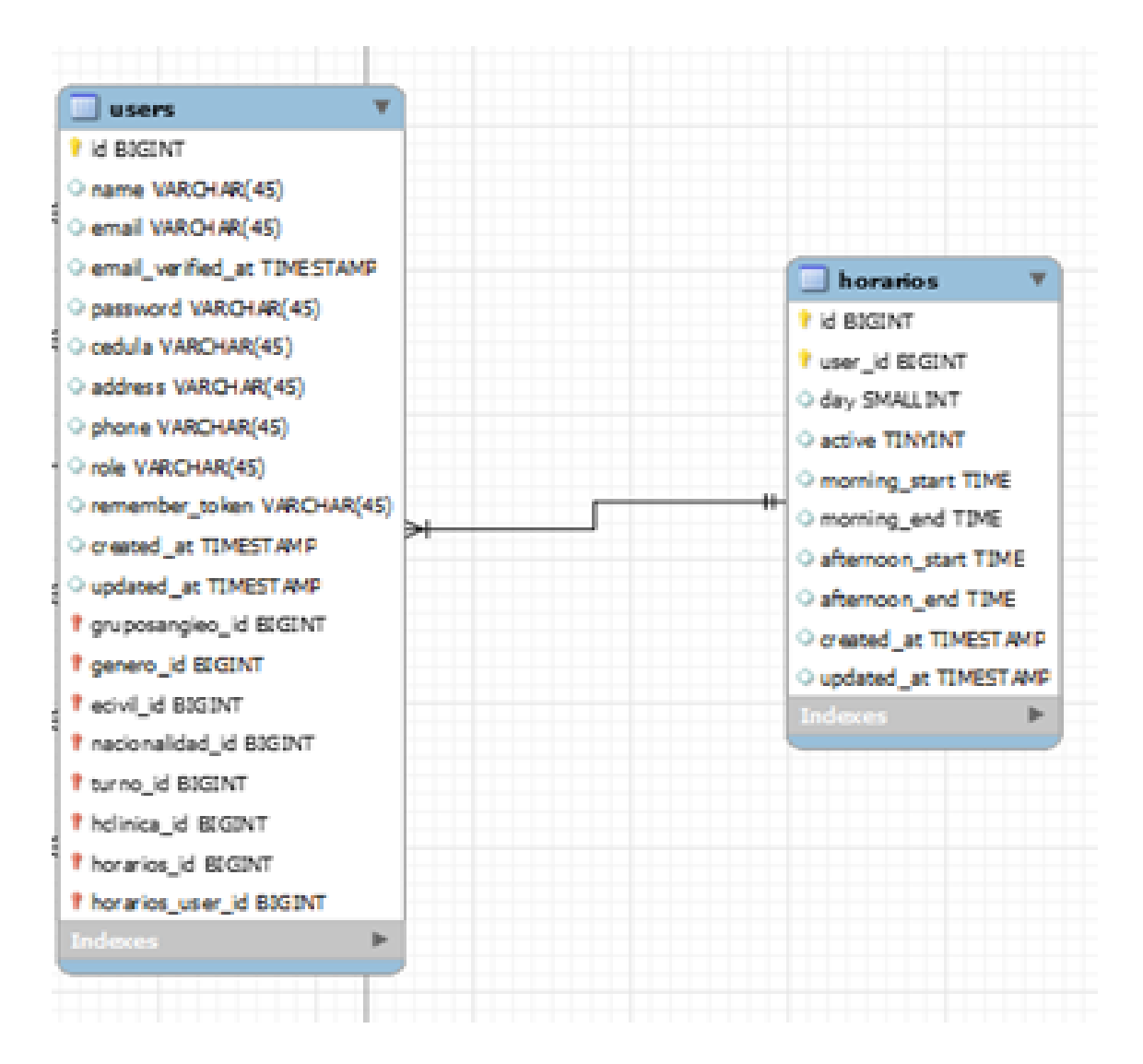

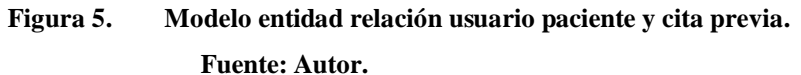

Al finalizar la cita médica se procede a la cancelación de los valores, lo cual relacionamos la tabla usuario con la tabla gastos.

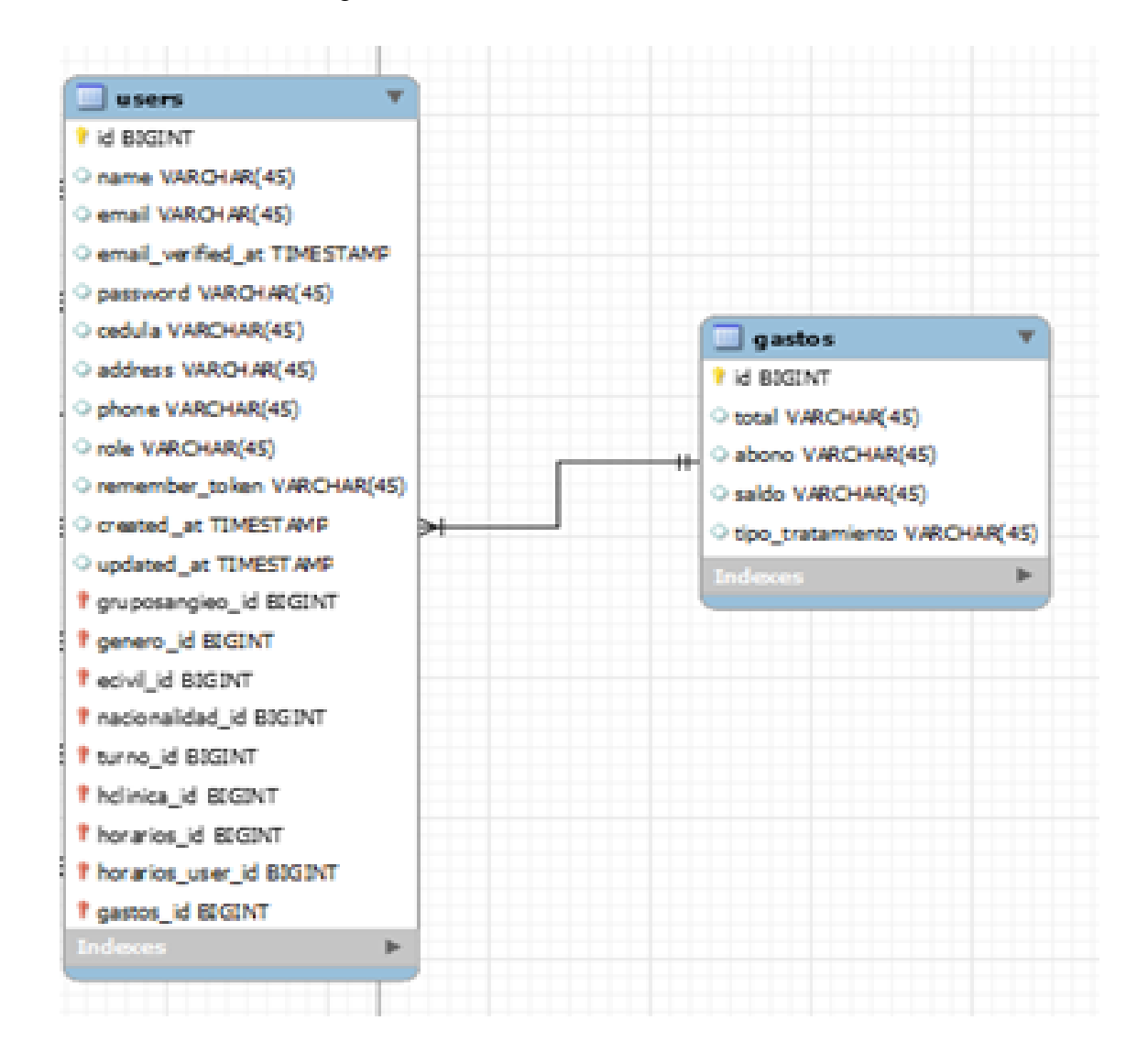

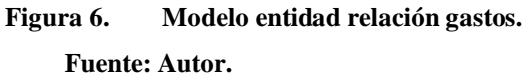

### **Diseño de login.**

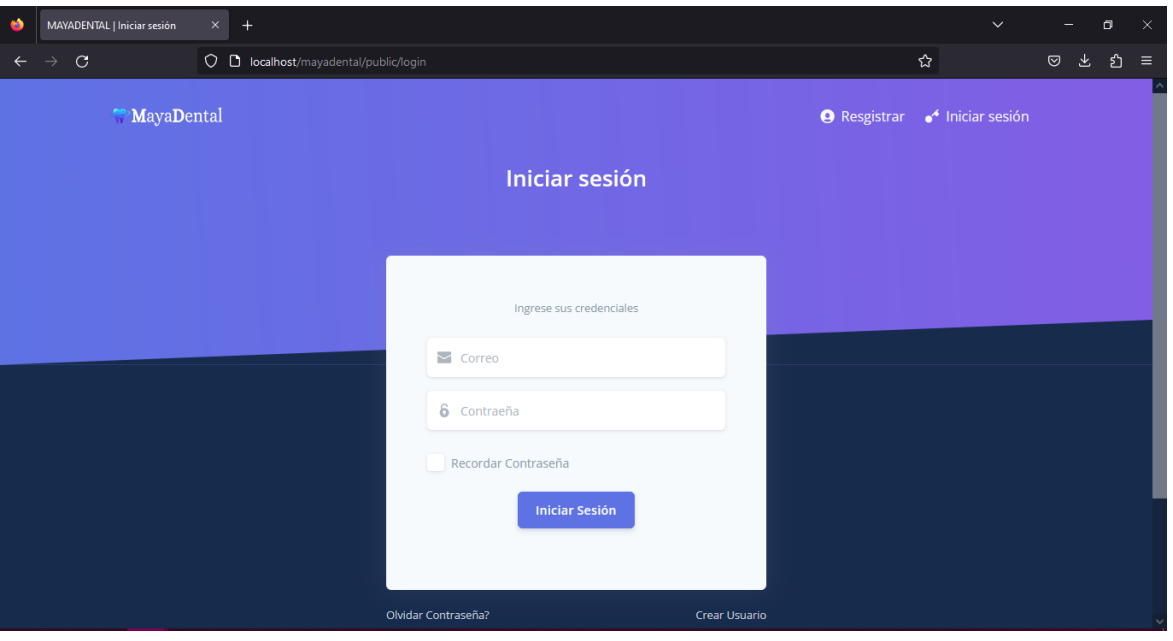

Esta funcionalidad permite el inicio de sesión de los roles administrador, médicos y pacientes.

**Figura 7. Login del sistema. Fuente: Autor.**

# **Diseño de registro.**

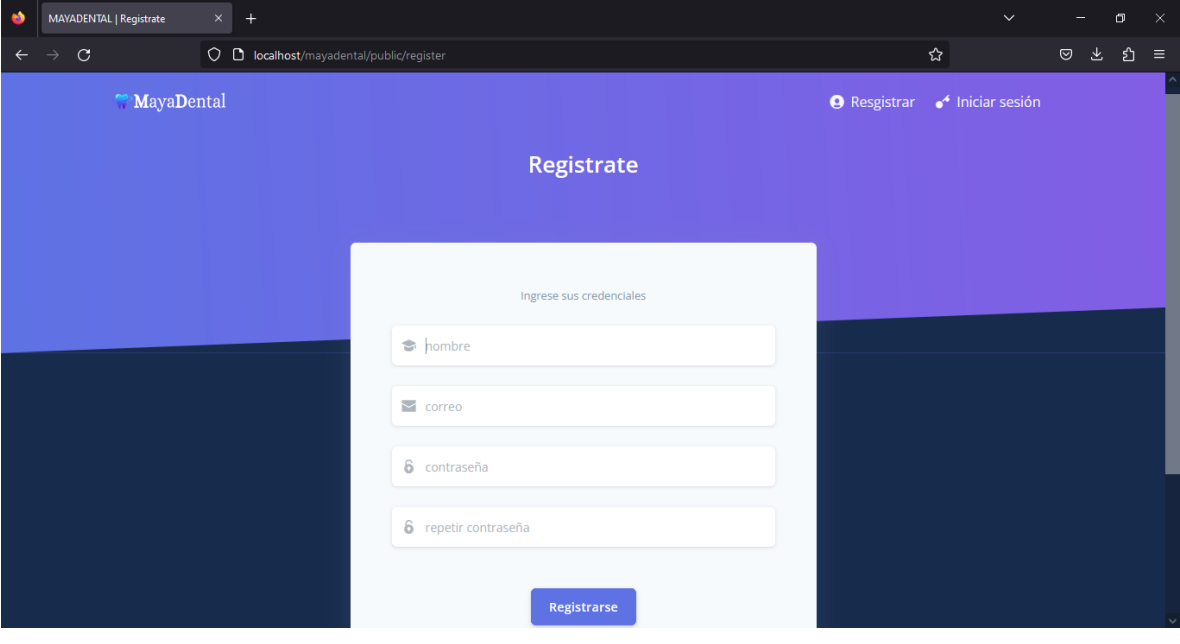

En este apartado se registran todos los usuarios.

**Figura 8. Formulario de registro. Fuente: Autor.**

### **Diseño de interfaz administrador.**

En este apartado el administrador puede ver toda la información de bienvenida, con el menú que le permite ingresar a la funcionalidad requerida o cerrar sesión si así lo desea.

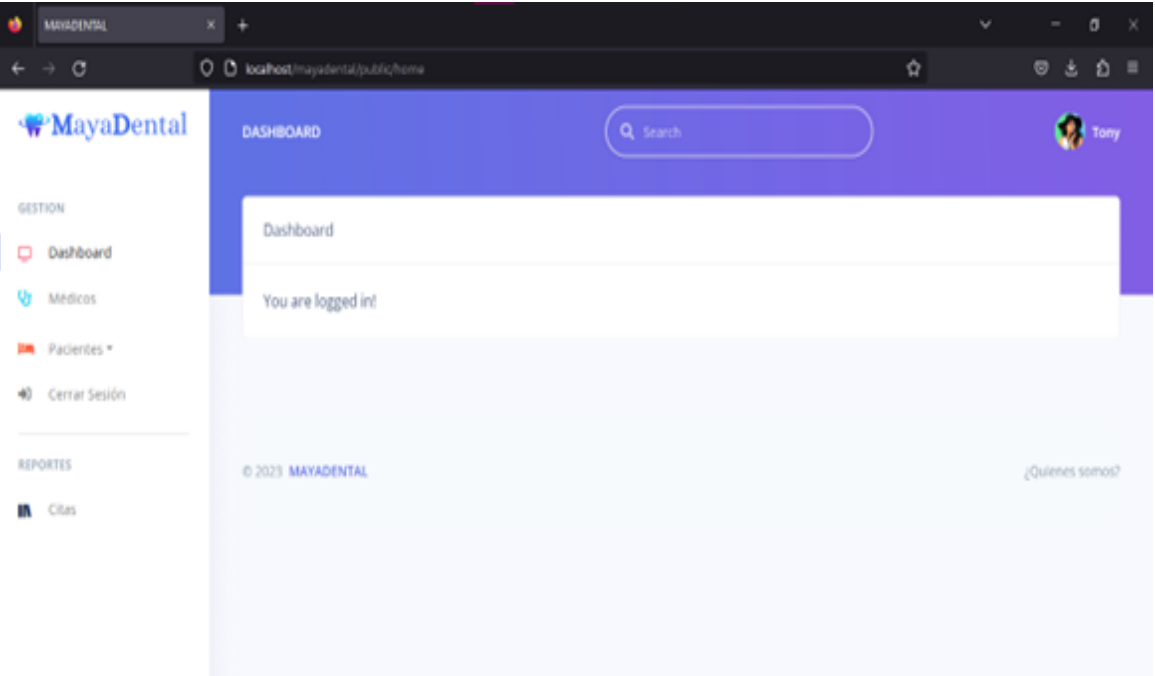

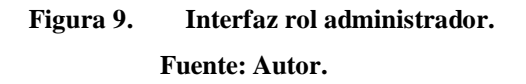

# **Diseño del registro de médicos.**

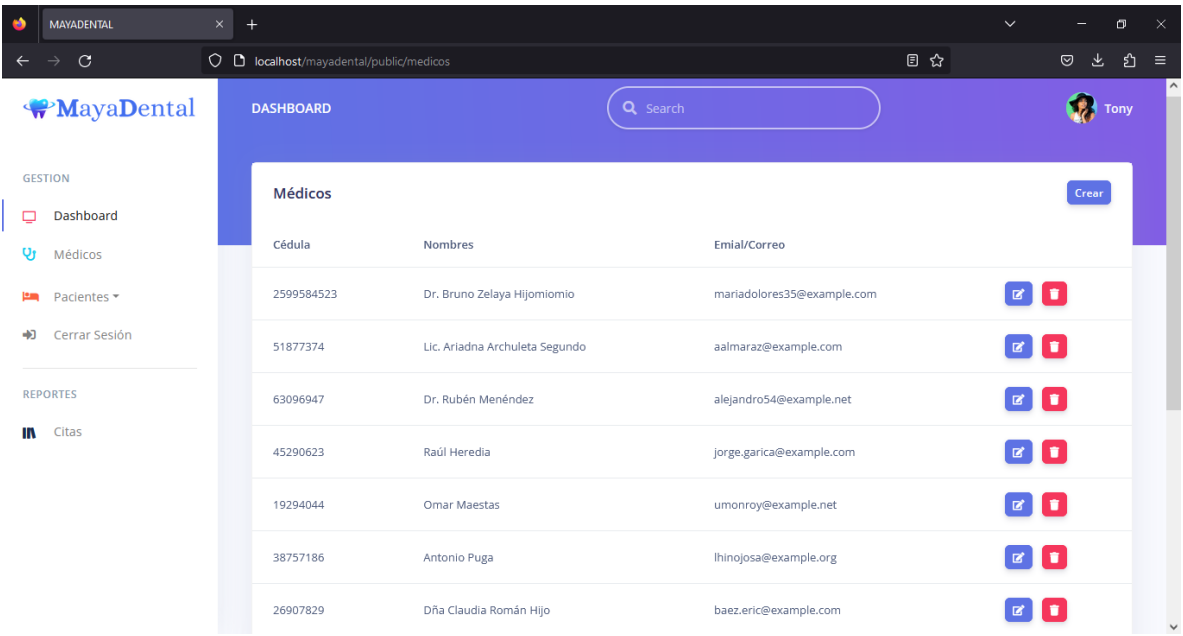

Aquí se muestra el reporte de los médicos existentes.

**Figura 10. Reporte de médicos. Fuente: Autor.**

### **Diseño para crear un nuevo médico.**

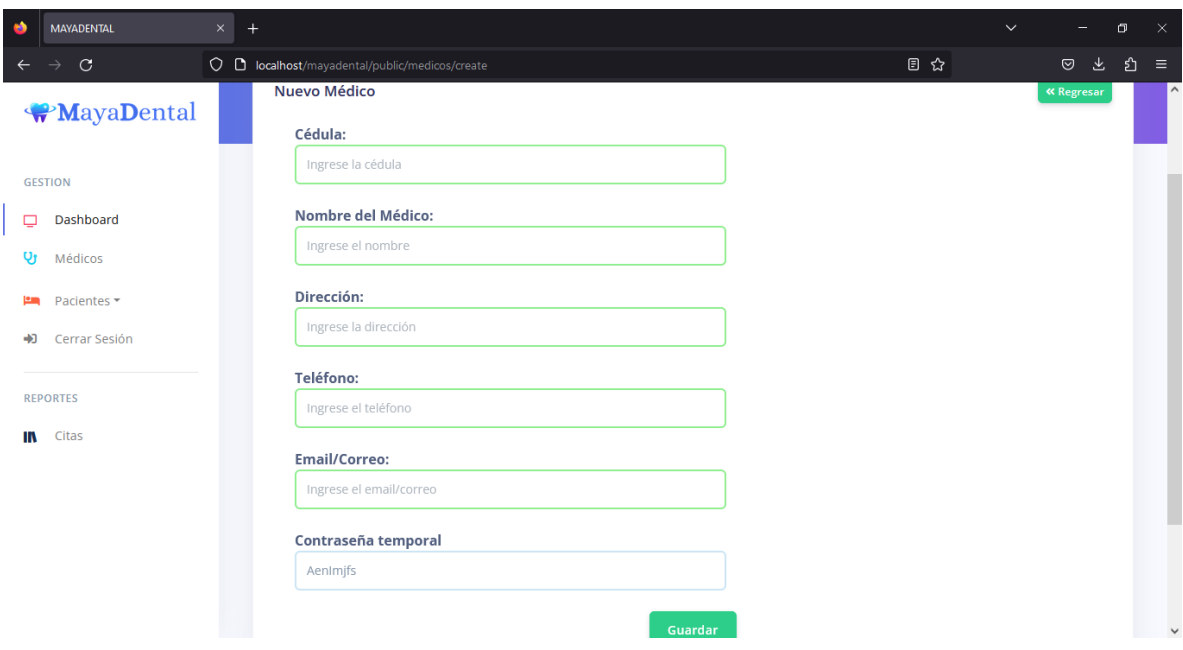

Dentro del formulario se deben ingresar los datos relevantes para el rol médico.

**Figura 11. Formulario para crear nuevo médico. Fuente: Autor.**

### **Diseño para editar datos del médico.**

En este formulario el usuario administrador puede modificar los datos de los registros de médicos existentes.

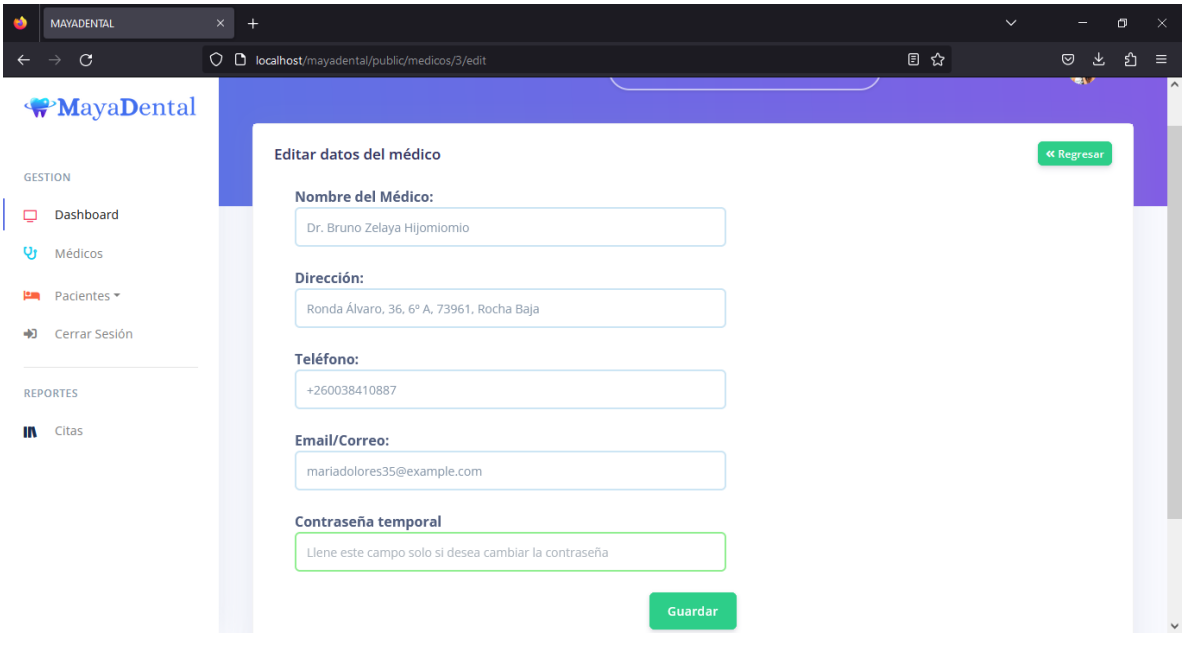

**Figura 12. Formulario para editar datos del médico. Fuente: Autor.**

### **Diseño del reporte de pacientes.**

El administrador puede acceder al reporte de los pacientes existentes.

| œ         | <b>MAYADENTAL</b>            | $+$<br>$\times$ |          |                                                           |      |                                                                 | $\checkmark$  |                | σ           | $\times$            |
|-----------|------------------------------|-----------------|----------|-----------------------------------------------------------|------|-----------------------------------------------------------------|---------------|----------------|-------------|---------------------|
|           | $\mathcal{C}$                |                 |          | $\bigcirc$ <b>D</b> localhost/mayadental/public/pacientes |      | 目☆                                                              |               | $\circledcirc$ | ่ ยิ ≡<br>也 |                     |
|           | <b>WayaDental</b>            |                 |          | <b>REPORTE DE PACIENTES</b>                               |      | Crear                                                           |               |                |             | $\hat{\phantom{a}}$ |
|           | <b>GESTION</b>               |                 | Cédula   | Nombres                                                   | Sexo | Dirección                                                       | Teléfono      |                | Emial/      |                     |
| ▭         | Dashboard                    |                 | 32704990 | Jon Sanabria                                              |      | Camino Amparo, 1, 6° E, 93245, Los Aguilar del Barco            | +242439707680 |                | alexan      |                     |
| <b>Qr</b> | Médicos                      |                 | 25454896 | Leire Tello Segundo                                       |      | Paseo Ariadna, 57, 68° C, 13450, Vall Patiño del Mirador        | +37425761767  |                | inmacu      |                     |
| -13       | Pacientes *<br>Cerrar Sesión |                 | 73394591 | Leo Rentería                                              |      | Travessera Pereira, 70, 4º E, 50856, A Lara                     | +382734517710 |                | borreg      |                     |
|           | <b>REPORTES</b>              |                 | 98206529 | Gerard Covarrubias                                        |      | Ronda Inés, 9, 7° 6°, 03522, Las Aguilar de Ulla                | +637333361492 |                | blanca      |                     |
| Ш         | Citas                        |                 | 35054491 | Ing. Silvia Niño                                          |      | Plaça Baca, 96, 4º A, 66454, Vázquez del Vallès                 | +237352098967 |                | alicia91    |                     |
|           |                              |                 | 69904059 | Gael Mercado                                              |      | Travessera Ángela, 52, 23° F, 56041, A Camacho del Pozo         | +594358733282 |                | sara.ga     |                     |
|           |                              |                 | 86612296 | Valeria Orozco                                            |      | Ronda Font, 8, Bajo 2°, 62482, Villa Soria                      | +852725476803 |                | nbaher      |                     |
|           |                              |                 | 38002547 | Candela Enríquez                                          |      | Travessera María, 98, Entre suelo 0°, 01521, Coronado de Arriba | +6830697221   |                | delrio.s    |                     |
|           |                              |                 |          |                                                           |      | the company's company's and                                     |               |                |             | $\checkmark$        |

**Figura 13. Reporte pacientes. Fuente: Autor.**

### **Diseño formulario para registrar un paciente.**

El administrador puede crear un nuevo paciente con todos sus datos.

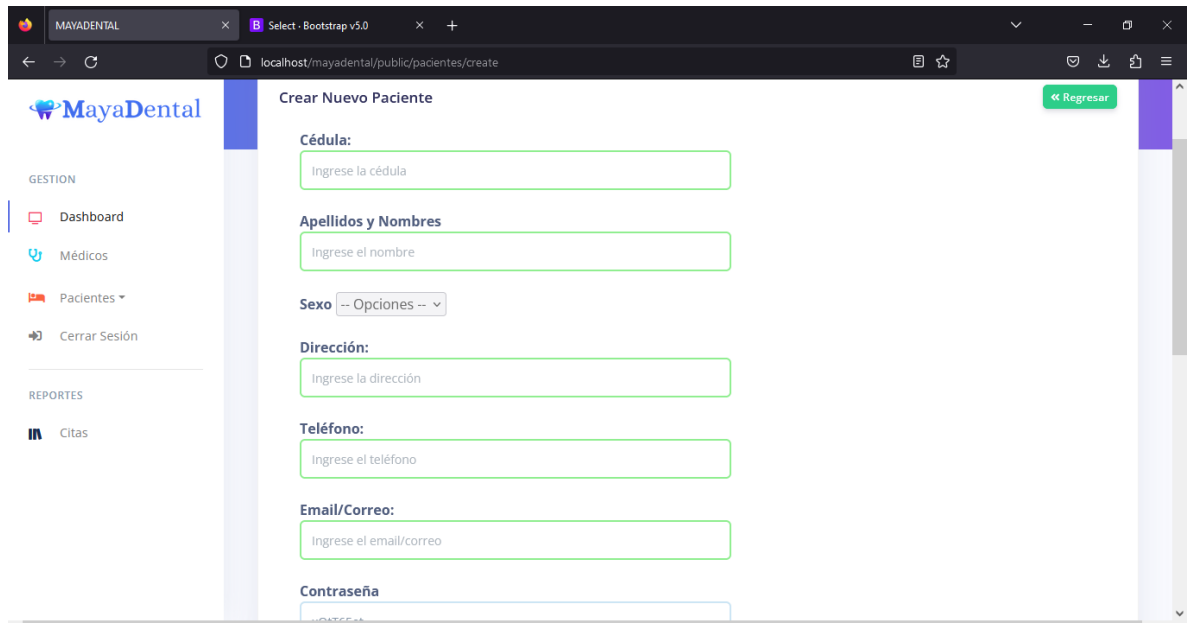

**Figura 14. Formulario crear paciente Fuente: Autor.**

### **Diseño formulario para editar los datos del paciente**

En este formulario el administrador puede editar/actualizar los datos del paciente.

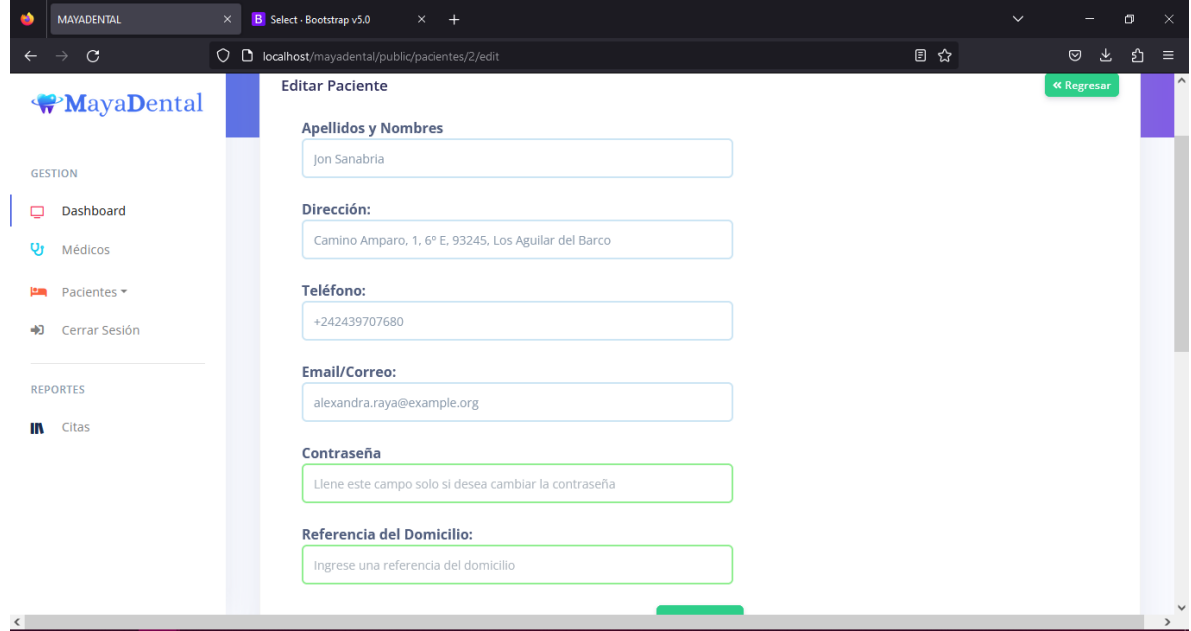

**Figura 15. Formulario editar pacientes Fuente: Autor.**

#### **Diseño de interfaz rol Médico**

En el apartado del rol médico, este puede gestionar sus horarios, ver el reporte de sus citas del día, el reporte de sus pacientes y guardar el historial clínico del paciente.

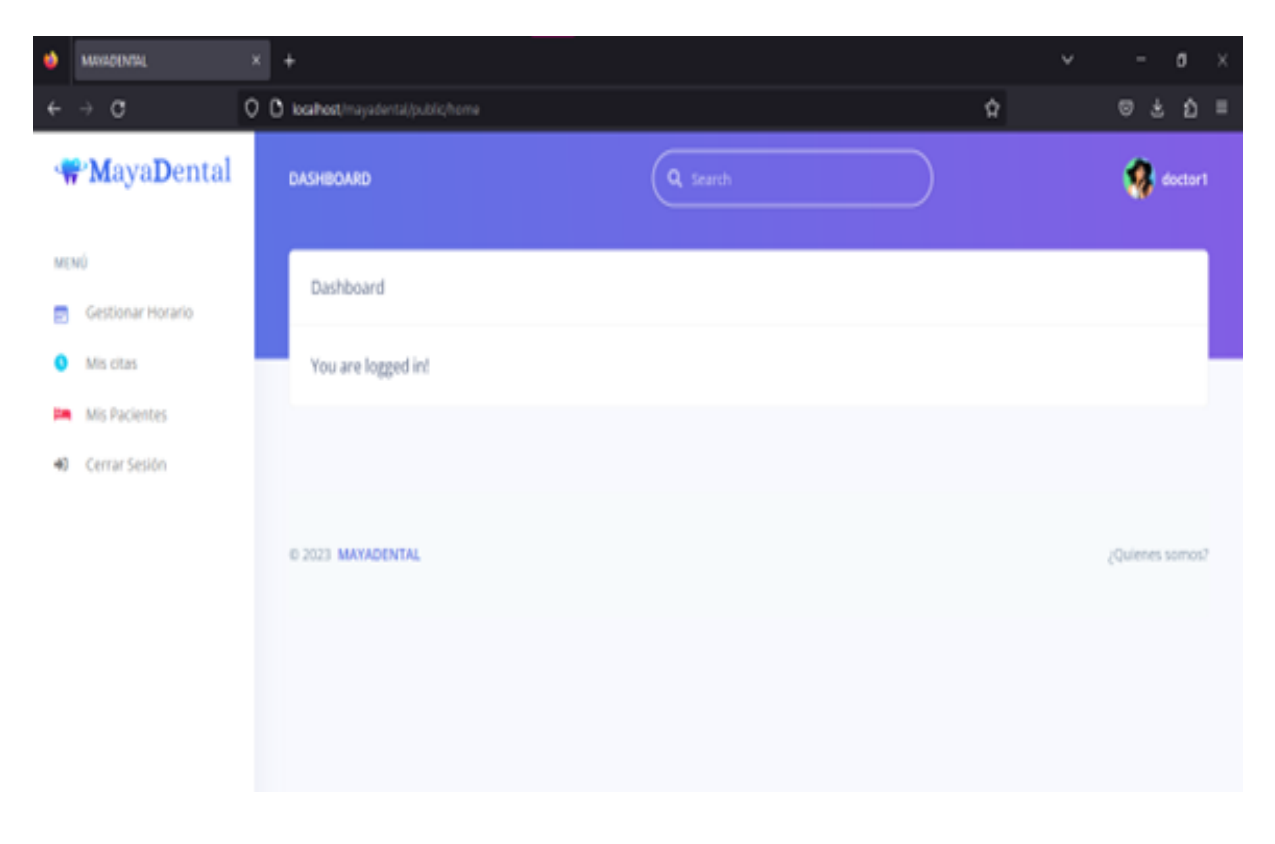

**Figura 16. Interfaz rol Médico. Fuente: Autor.**

# **Diseño gestión de horarios del médico.**

En este apartado el medico gestiona sus citas médicas.

| ٠            | <b>MAYADENTAL</b>                 | $\times$ | B Select - Bootstrap v5.0               | $\times$ +   |                          |                          |                         | $\checkmark$           | $\sigma$<br>$\equiv$ | $\times$ |
|--------------|-----------------------------------|----------|-----------------------------------------|--------------|--------------------------|--------------------------|-------------------------|------------------------|----------------------|----------|
| $\leftarrow$ | $\rightarrow$<br>$\mathbf{C}$     |          | O D localhost/mayadental/public/horario |              |                          |                          | 日公                      |                        | 也<br>$\odot$         | ี่ ยิ ≡  |
|              | <b>WayaDental</b>                 |          | <b>Gestionar Horario</b>                |              |                          |                          |                         | <b>Guardar cambios</b> |                      |          |
| MENÚ         |                                   |          | DÍA                                     | ACTIVO       | TURNO MAÑANA             |                          | <b>TURNO TARDE</b>      |                        |                      |          |
| 夁            | <b>Gestionar Horario</b>          |          | Lunes                                   | $\bullet$    | 8:30 AM<br>$\checkmark$  | 10:30 AM<br>$\checkmark$ | 2:30 PM<br>$\checkmark$ | 6:30 PM                | $\checkmark$         |          |
| Q<br>هدإ     | Mis citas<br><b>Mis Pacientes</b> |          | Martes                                  | $\bullet$    | 8:30 AM<br>$\checkmark$  | 11:00 AM<br>$\checkmark$ | 3:00 PM<br>$\checkmark$ | 8:30 PM                | $\checkmark$         |          |
| ٠Đ           | Cerrar Sesión                     |          | Miércoles                               | $\bigcirc$ . | 8:00 AM<br>$\checkmark$  | 10:00 AM<br>$\checkmark$ | 2:00 PM<br>$\checkmark$ | 7:30 PM                | $\checkmark$         |          |
|              |                                   |          | Jueves                                  | $\bigcirc$ . | 8:00 AM<br>$\checkmark$  | 8:00 AM<br>$\checkmark$  | 2:00 PM<br>$\checkmark$ | 2:00 PM                | $\checkmark$         |          |
|              |                                   |          | Viernes                                 | $\bullet$    | 10:00 AM<br>$\checkmark$ | 11:00 AM<br>$\checkmark$ | 2:00 PM<br>$\checkmark$ | 6:00 PM                | $\checkmark$         |          |
|              |                                   |          | Sábado                                  | $\bigcirc$   | 8:00 AM<br>$\checkmark$  | 8:00 AM<br>$\checkmark$  | 2:00 PM<br>$\checkmark$ | 2:00 PM                | $\checkmark$         |          |
|              |                                   |          | .                                       |              |                          |                          |                         |                        |                      |          |

**Figura 17. Gestión horarios médico. Fuente: Autor.**

#### **Diseño de interfaz rol Paciente**

En este apartado el paciente puede generar sus citas médicas y ver el reporte de las mismas.

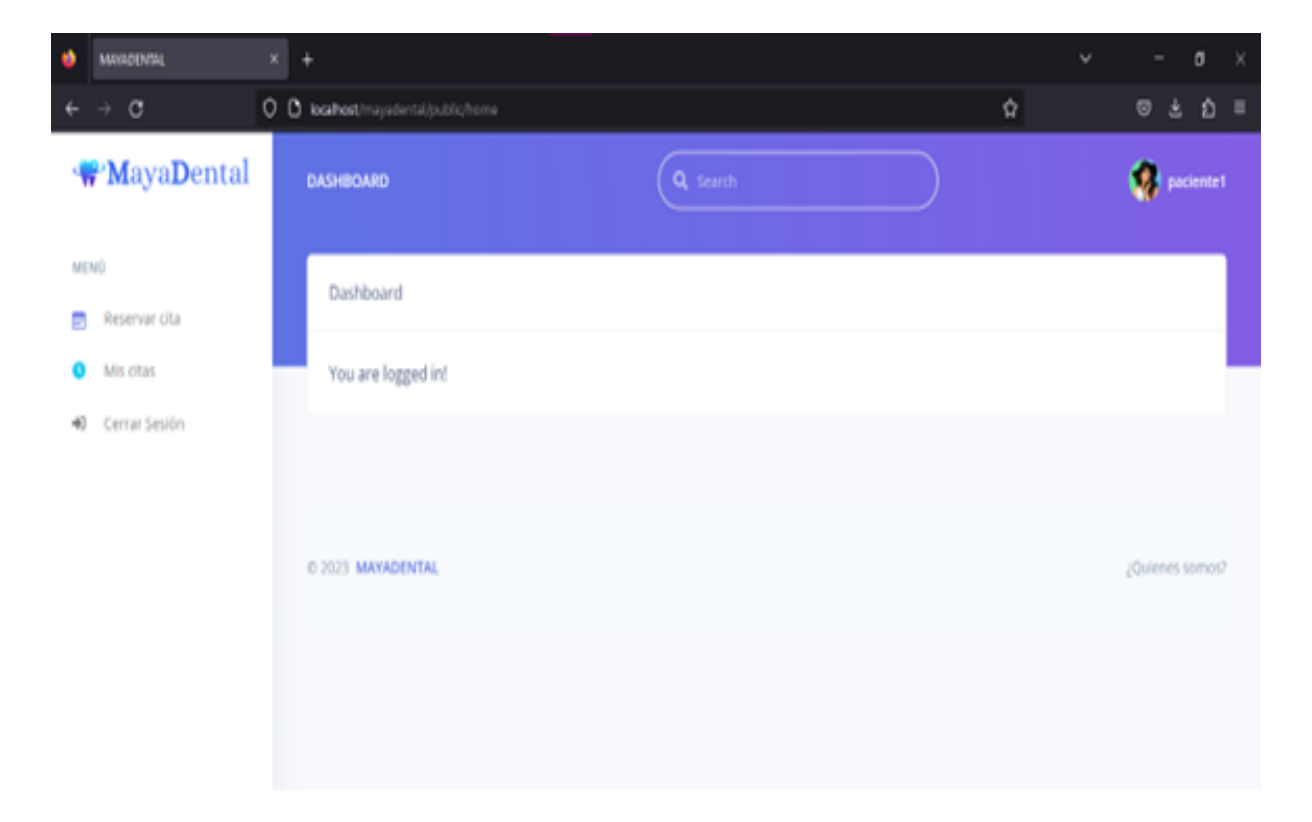

**Figura 18. Interfaz rol Paciente. Fuente: Autor.**

#### **Diseño para agendar citas médicas.**

En este formulario el paciente podrá agendar su cita médica.

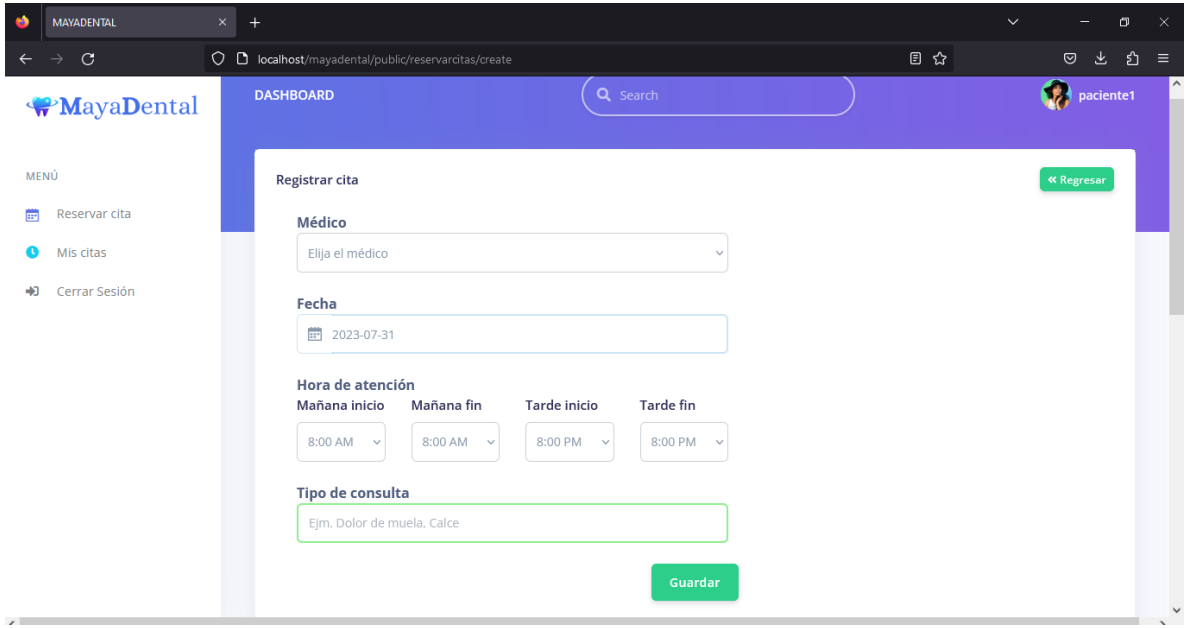

**Figura 19. Agendar citas Fuente: Autor.**

La metodología implementada en este proyecto fue la metodología espiral, su proceso fue iterativo y repetitivo, donde en cada iteración se implica una serie de pasos que se repitieron a lo largo del proyecto hasta alcanzar el resultado final, simbolizando la evolución constante del producto en cada ciclo.

El proyecto presentó una serie de requerimientos, a medida que se iba avanzando, estos requerimientos cambiaban de acuerdo a lo solicitado por el médico, la ventaja de esta metodología es, que permitió ajustar continuamente los planes y enfoques del cliente, resolviendo problemas en la medida del avance del proyecto.

Una vez finalizado el proyecto se realizaron pruebas en un servidor local (localhost), teniendo como resultado la aplicación deseada por el médico para la implementación en el consultorio.

#### <span id="page-51-0"></span>**IV.IV. EVALUACIÓN**

Se mostró a los miembros del consultorio la aplicación web para su evaluación final, en un entorno local (Localhost), durante la presentación los miembros quedaron satisfechos por su interfaz amigable y no requerir de una mayor explicación ya que todos los puntos quedaron claros.

Para comprobar la efectividad del sistema y por ende verificar la hipótesis planteada en el presente estudio, se realizó una serie de preguntas, en un antes y después del desarrollo de la aplicación, tanto a los miembros del consultorio como a los pacientes escogidos al azar.

#### **Preguntas a los miembros del consultorio antes del desarrollo del sistema.**

La pregunta 1 hace referencia, si los sistemas informáticos son útiles para llevar el manejo de la información, y el 100% dio como resultado que sí.

La pregunta 2 indica, si conoce algún programa informático para llevar registro de pacientes, un 75% indica que sí, mientras el 25% responde que no.

La pregunta 3 se refiere a, si tiene problemas al agendar citas a los pacientes, y el 100% dijo como resultado que sí.

La pregunta 4, indica la manera en la que guarda los registros de los pacientes, dando como resultado un 100% que lo hace de forma manual y un 0% en algún programa informático.

La pregunta 5 se refiere a, si cree que abría beneficios para el consultorio si los pacientes agendan sus citas médicas en línea, y el 100% dio como respuesta que sí.

La pregunta 6 indica, si estaría dispuesto a implementar un sistema informático en el consultorio para llevar los registros de los pacientes, dando como respuesta sí el 100% de los encuestados.

#### **Preguntas a los miembros del consultorio después del desarrollo del sistema.**

La pregunta 1 indica que, como le ha parecido el sistema MayaDental, y el 75% dio como Bueno, el 25% como Regular y el 0% Malo.

La pregunta 2 se refiere a si le ha sido complicado el manejo del sistema, el 100% de los encuestados dio como respuesta que no.

La pregunta 3 indica como le ha parecido el diseño de interfaz de la aplicación, y el 100% dio como Bueno, el 0% como Regular y 0% como Malo.

La pregunta 4 se refiere al mejoramiento del control de información de los pacientes, y el 100% de los encuestados dio como resultado que sí.

La pregunta 5 indica el mejoramiento de citas para los pacientes, dando como resultado un 100% que sí.

La pregunta 6 indica la calificación que los encuestados le dan a la aplicación MayaDental, dando como resultado un 90% Muy satisfecho, 10% Satisfecho, 0% Regular, 0% Insatisfecho y 0% Muy insatisfecho.

#### **Preguntas para los pacientes antes del desarrollo del sistema.**

La pregunta 1 hace referencia a la frecuencia con la que asisten los pacientes para ser atendidos, y un 65 % responde que sí, mientras que un 35 % responde que no.

La pregunta 2 indica, si los pacientes realizan una cita previa para ser atendidos un 85 % indica que sí, mientras que un 15 % responde que no.

La pregunta 3 indica, si tenido algún problema al agendar una cita, el 100% indica que sí, mientras que un 0 % que no.

La pregunta 4 se refiere a, si los pacientes conocen si otros consultorios tienen un sistema para el agendamiento de citas, dando como resulta que el 65% sí, mientras el 35% no.

La pregunta 5 indica sí, el paciente cree que mejoraría la atención si existiera una aplicación para agendar una cita, dando como resultado el 100% que sí, y un 0% que no.

#### **Preguntas para los pacientes después del desarrollo del sistema.**

La pregunta 1 se refiere a, como le ha parecido la aplicación que usa el consultorio MayaDental, dando como resultado el 100% como bueno, el 0% como Regular y el 0% como Malo.

La pregunta 2 indica sí, el paciente ha tenido un mejor tiempo de respuesta al agendar una cita, y el 100% dio un sí, y un 0% que no.

La pregunta 3 se refiere si le pareció complicado el uso de la aplicación para poder agendar una cita, el 100% dio un no, y el 0% que sí.

La pregunta 4 indica si, la aplicación a cumplido con las necesidades que tenía el consultorio, dando como resultado el 100% que sí y un 0 % que no.

La pregunta 5 indica si, el paciente está satisfecho con el rendimiento y la estabilidad de la aplicación, el 100% dio un sí, mientras que el 0% un no.

Dados los resultados presentados, se puede establecer que la implementación del sistema ha sido de gran utilidad para toda la comunidad relacionada a la actividad que desempeña el consultorio odontológico "Mayadental", siendo estos pacientes, médicos y demás miembros de esta entidad. Aportando a la solución de la problemática planteada que, por supuesto no depende únicamente del presente sistema, sino del manejo de los procesos en los que de ahora en adelante será un aporte para la mejora continua.

## <span id="page-54-0"></span>**CAPÍTULO V: CONCLUSIONES Y RECOMENDACIONES**

#### <span id="page-54-1"></span>**V.I. CONCLUSIONES:**

- Se identificaron de forma minuciosa las necesidades del consultorio odontológico "Mayadental", no solo por medio de entrevistas, sino con una observación directa del proceso en el campo de aplicación. Esto para conocer de primera mano los requisitos que llevaría el aplicativo tanto funcionales como no funcionales, definiéndose un total de doce requisitos.
- Una vez especificados los requerimientos se escogieron las herramientas óptimas para el presente trabajo, dado el corto tiempo que se tenía se establecieron herramientas ya conocidas previamente, como son la herramienta con varias utilidades Xampp, el framework laravel, el gestor de dependencias composer y el entorno de Javascript Node.js.
- Se desarrollaron todos los requerimientos especificados mismos que fueron entregados de forma paulatina al cliente en base a la metodología en espiral, participando este de forma constante en el proceso de desarrollo, gestionando los cambios y aprobándose el prototipo final.
- La aplicación demostró ser efectiva a la hora de llevar el registro de cada paciente y médicos, mejorando la atención, tiempo y fluidez al generar y recopilar los datos necesarios, así mismo las citas médicas tienen un mejor orden ya que los pacientes pueden generar su propio turno de acuerdo al horario establecido por el médico.
- Los pacientes han demostrado estar más conformes debido a que son atendidos en el horario que ellos escogen, no tienen que acudir de forma inesperada para tener un turno y tampoco esperar que primero sean atendidos los ya han tenido cita previa. Además, la aplicación web tiene una interfaz muy amigable con el usuario que facilita su uso sin complejidad alguna.

### <span id="page-55-0"></span>**V.II. RECOMENDACIONES**

- Se recomienda agregar una funcionalidad de enviar un recordatorio de las citas a los pacientes por medio de correo.
- Realizar un respaldo en dispositivos de almacenamiento cada cierto tiempo para evitar cualquier pérdida de información debido a cualquier problema con el computador.
- Una vez implementado, se recomienda buscar personal calificado para que brinde un buen mantenimiento del sistema en caso de ser requerido.
- Realizar actualizaciones del sistema para el corregimiento de errores y agregar nuevas funciones para su mejor uso.

# **CAPÍTULO VI: BIBLIOGRAFÍA**

- <span id="page-56-0"></span>[1](2014). En N. Bostrom, Superintelligence: Paths, Dangers, Strategies. United Kingdom.
- [2]Alvarez, M. A. (28 de 07 de 2020). desarrolloweb.com. Obtenido de https://desarrolloweb.com/articulos/que-es-mvc.html
- [3]Amazon. (30 de 09 de 2022). aws. Obtenido de https://aws.amazon.com/es/what-is/webapplication/
- [4]Arias, A. (2015). Bases de Datos con MySQL 2ª Edición. Vigo: IT Campus Academy.
- [5]Arimetrics. (2022). Obtenido de https://www.arimetrics.com/glosario-digital/bootstrap
- [6]B., G. (05 de 04 de 2023). Hostinger. Obtenido de https://www.hostinger.es/tutoriales/que-esapache/#Entonces\_%C2%BFque\_es\_Apache
- [7]Bello, E. (27 de 12 de 2021). iebs. Obtenido de https://www.iebschool.com/blog/frameworkque-es-agile-scrum/
- [8]Date, C. (2001). Introduccion a los sitemas de base de datos. Madrid: Pearson Educación.
- [9]Felipe. (23 de 11 de 2021). hostingplus. Obtenido de https://www.hostingplus.pe/blog/metodologia-de-espiral-fases-y-desarrollo/
- [10]Hugon, J. (2017). Desarrolle aplicaciones Windows con Visual Studio. Barcelona: Ediciones Eni.
- [11]Huilcarema, E. (Mayo de 2019). Obtenido de "DESARROLLO DE UN SISTEMA DE GESTIÓN PARA HISTORIAS CLÍNICAS DEL HOSPITAL ORIENTAL BAJO LA PLATAFORMA ANDROID": http://dspace.espoch.edu.ec/handle/123456789/12234
- [12]Hurtado, J. S. (03 de 12 de 2021). IEBS. Obtenido de https://www.iebschool.com/blog/metodologia-scrum-agilescrum/#Beneficios\_de\_la\_metodologia\_Scrum
- [13]IONOS. (11 de 03 de 2019). IONOS. Obtenido de https://www.ionos.es/digitalguide/paginasweb/desarrollo-web/el-modelo-en-cascada/
- [14]IONOS. (1 de 03 de 2023). Obtenido de https://www.ionos.es/digitalguide/servidores/herramientas/instala-tu-servidor-localxampp-en-unos-pocos-pasos/
- [15]Laravel. (2023). Official Website. Obtenido de https://laravel.com/
- [16]Martins, J. (20 de 10 de 2022). Asana. Obtenido de https://asana.com/es/resources/what-iskanban
- [17]Microsoft. (2021). Visual Studio. Obtenido de https://visualstudio.microsoft.com/
- [18]NGuerrero. (25 de 05 de 2018). programa en linea. Obtenido de https://www.programaenlinea.net/proceso-unificado-rational-rup/
- [19]Norvig, S. J. (2016). Artificial Intelligence A Modern Approach. New Jersey: Pearson Education, Inc.
- [20]Organization, W. H. (2013). Standards for the clinical structure and content of electronic health records. Obtenido de https://www.who.int/medical\_devices/innovation/ehealth\_series\_1\_rev\_1
- [21]PHP. (s.f.). PHP. Obtenido de https://www.php.net/manual/es/intro-whatis.php
- [22]PHP, G. E. (08 de 09 de 2009). Modelo Espiral. Obtenido de http://modeloespiral.blogspot.com/
- [23]Roque, V. (s.f.). Scribd. Obtenido de https://es.scribd.com/document/173718395/Definicionde-Metodologia-UWE#
- [24]Rueda, C. E. (21 de Marzo de 2006). MedUnab. Obtenido de https://revistas.unab.edu.co/index.php/medunab/article/view/170
- [25]Souza, I. d. (09 de 03 de 2020). rockcontent. Obtenido de https://rockcontent.com/es/blog/php/
- [26]Tecnología, I. y. (06 de 07 de 2021). UNIR. Obtenido de https://www.unir.net/ingenieria/revista/ide-programacion/
- [27]Urbina, G. V. (2016). Introduccion a la seguridad informatica. México: Editorial Patria.
- [28]Valdés, D. P. (26 de Octubre de 2007). Maestros del Web. Obtenido de ¿Que son las bases de datos?: http://www.maestrosdelweb.com/que-son-las-bases-de-datos/

### **CAPITULO VII: ANEXOS**

# <span id="page-58-0"></span>**Anexos 1. Preguntas para los miembros del consultorio antes del desarrollo de la aplicación.**

### **Pregunta 1.**

¿Cree usted que los sistemas informáticos son útiles y necesarios para llevar el manejo de la información?

4 respuestas

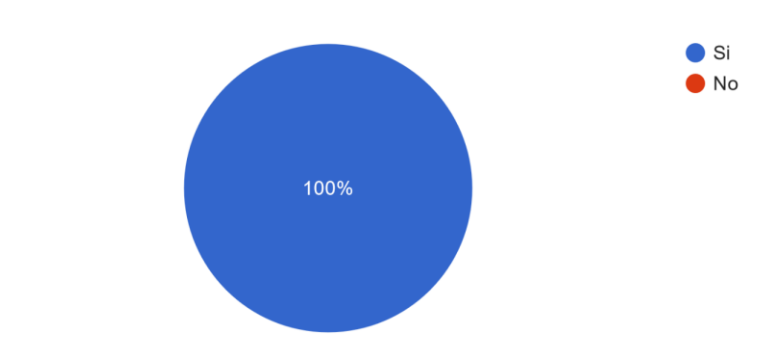

### **Pregunta 2.**

Dentro de su entorno ¿Usted conoce algún programa informático para llevar registro de pacientes? 4 respuestas

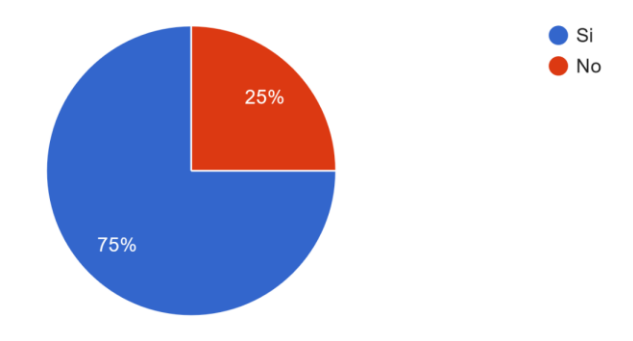

### **Pregunta 3.**

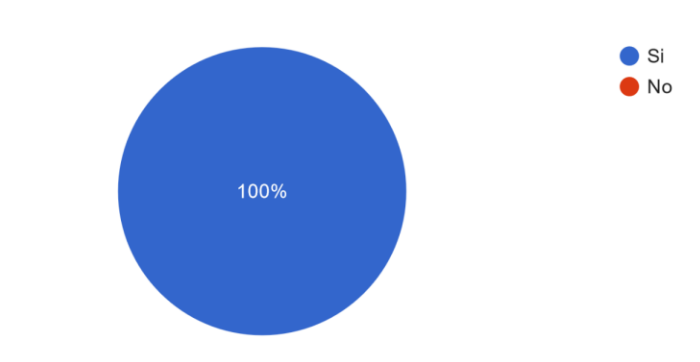

¿Tiene usted problemas en cuanto al agendamiento de citas? 4 respuestas

### **Pregunta 4.**

¿De que manera guarda los registros de sus pacientes? 4 respuestas

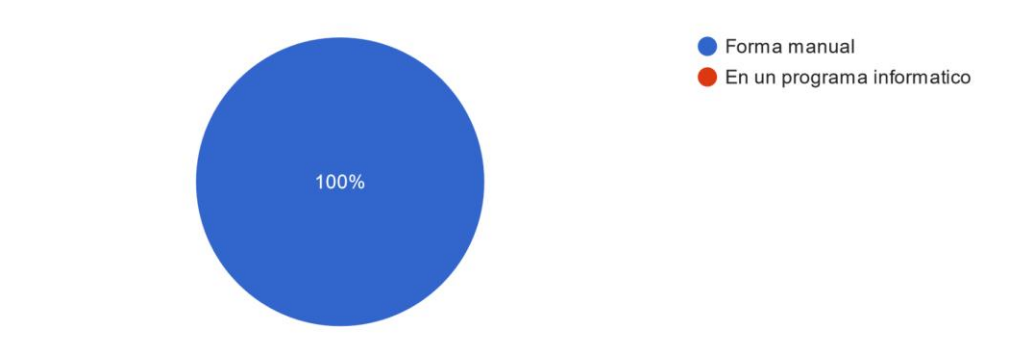

### **Pregunta 5.**

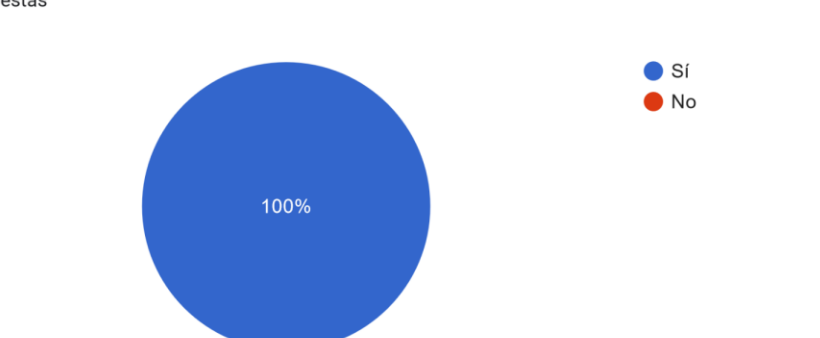

¿Cree usted que abría beneficios para su consultorio si sus pacientes agendaran sus citas en linea? 4 respuestas

### **Pregunta 6.**

¿Implementaría un sistema informático en su consultorio para llevar los registros de sus pacientes?

4 respuestas

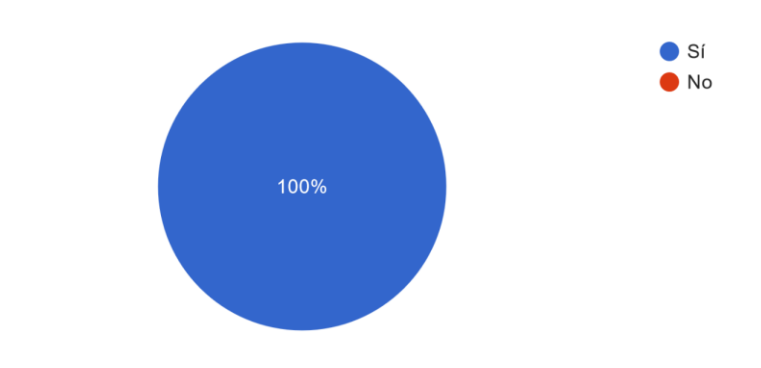

# **Anexos 2. Preguntas para los miembros del consultorio después del desarrollo de la aplicación.**

### **Pregunta 1.**

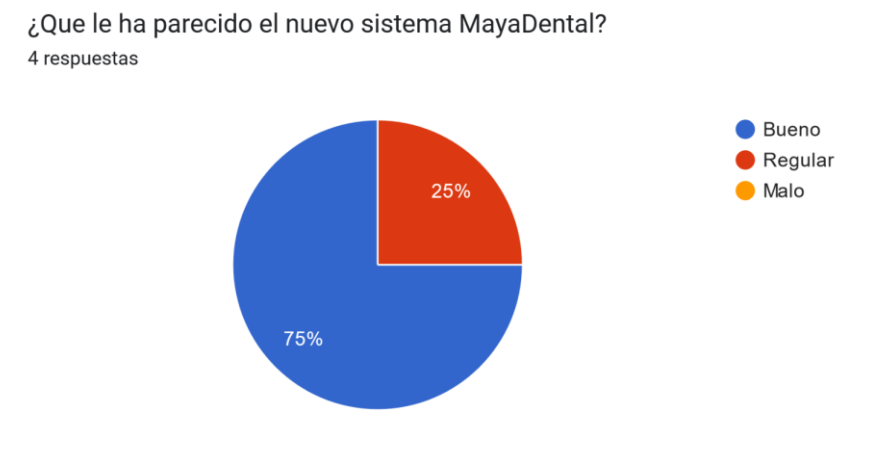

### **Pregunta 2.**

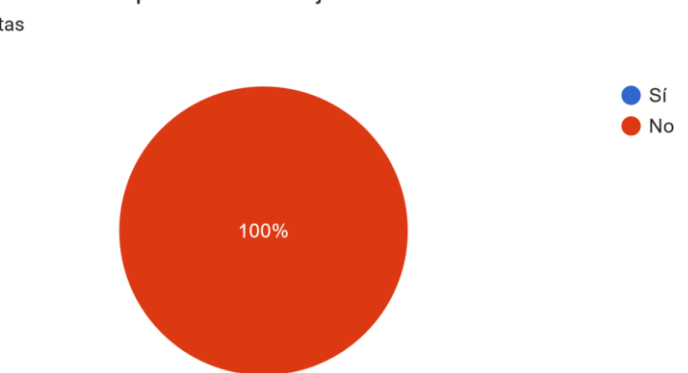

¿Se le ha echo complicado el manejo del sistema? 4 respuestas

### **Pregunta 3.**

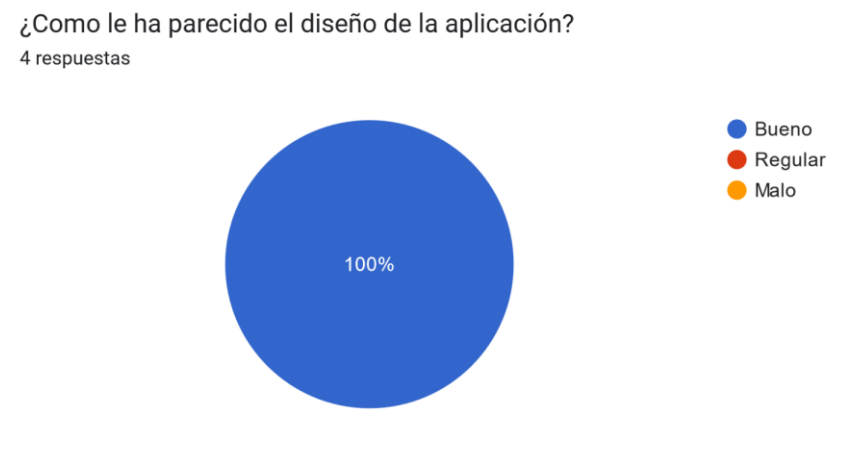

### **Pregunta 4.**

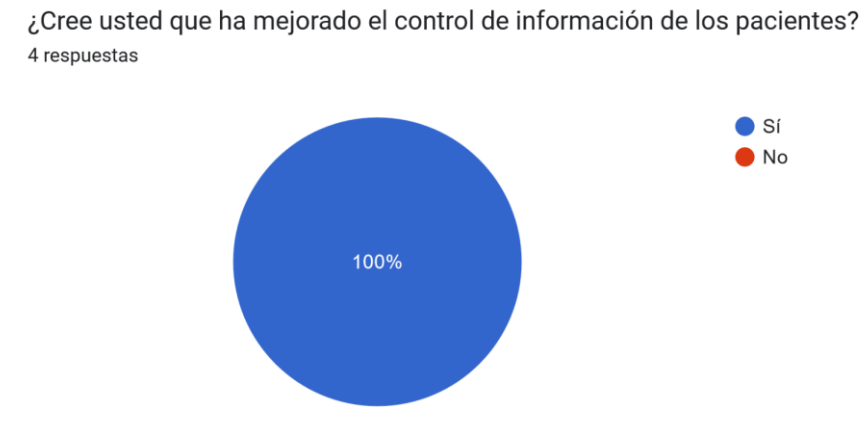

### **Pregunta 4.**

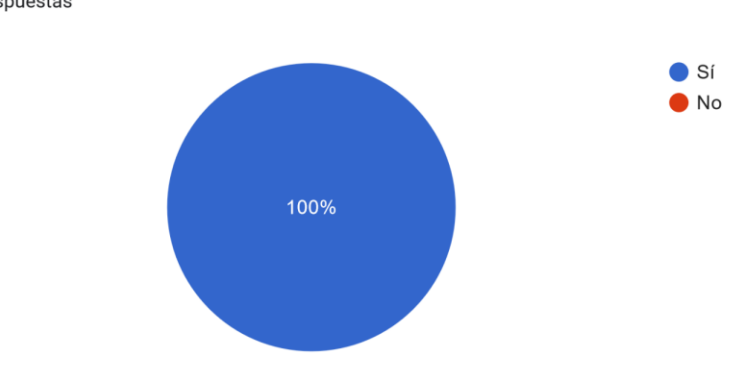

En el sistema implementado ¿Siente que a mejorado el agendamiento de citas? 4 respuestas

### **Pregunta 6.**

¿Que calificación le daría a la aplicación MayaDental?.

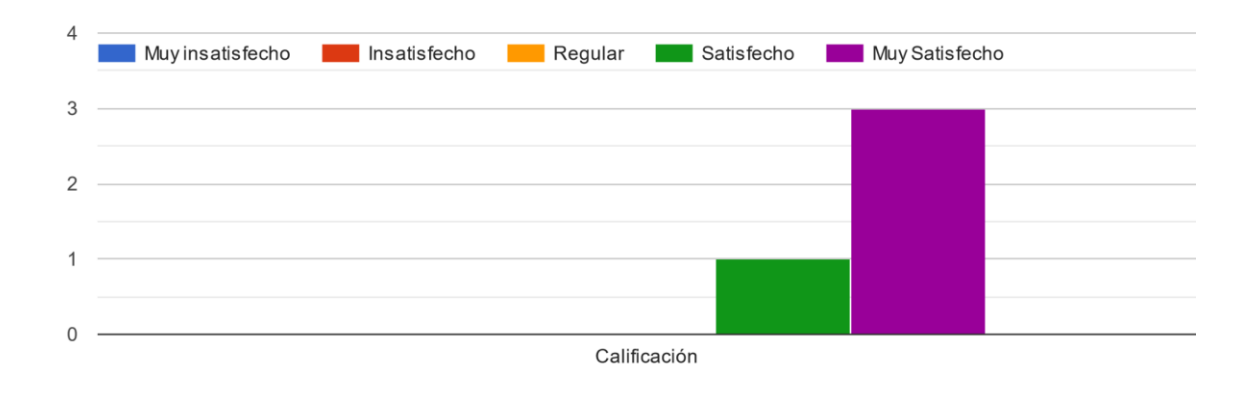

### **Anexos 3. Preguntas para los pacientes antes del desarrollo de la aplicación.**

### **Pregunta 1.**

¿Usted se hace atender frecuentemente en el consultorio MayaDental? 20 respuestas

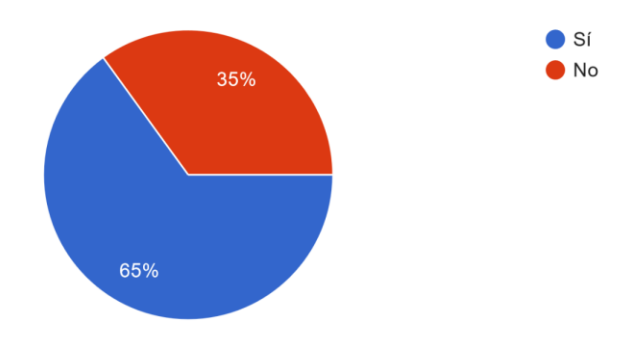

### **Pregunta 2.**

¿Agenda usted previamente una cita para ser atendido? 20 respuestas

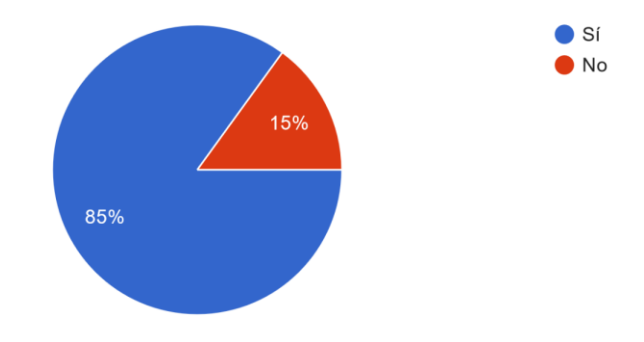

### **Pregunta 3.**

¿A tenido algún problema de reservar una cita? 20 respuestas

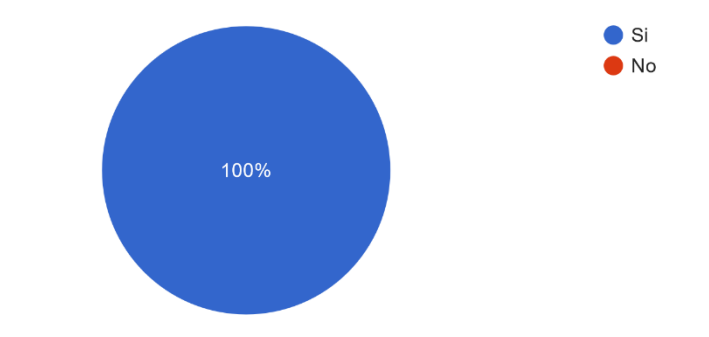

### **Pregunta 4.**

¿Usted conoce de otros consultorios que tengan un sistema para agendar citas? 20 respuestas

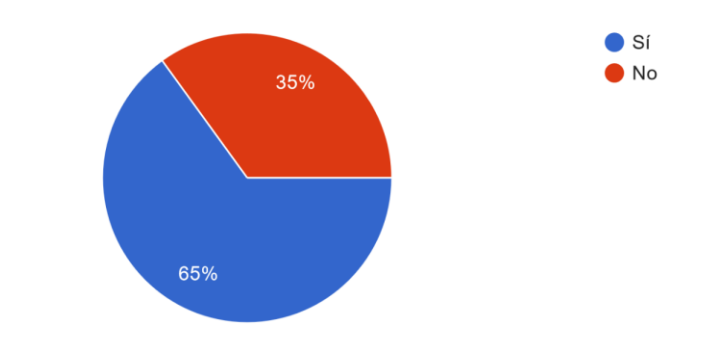

### **Pregunta 5.**

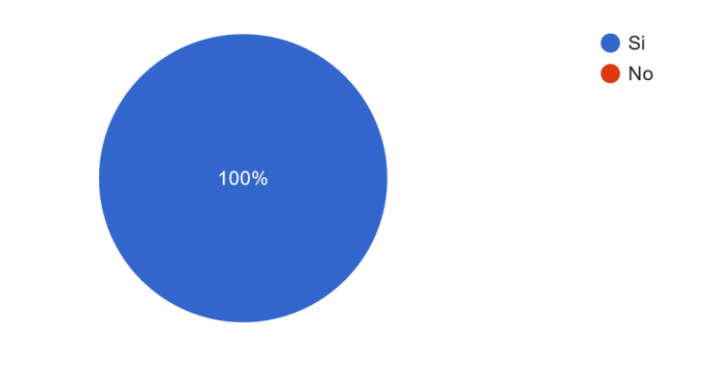

¿Cree usted que mejoraría la atención si existiera una aplicación para agendar cita? 20 respuestas

### **Anexos 4. Preguntas para los pacientes después del desarrollo de la aplicación.**

### **Pregunta 1.**

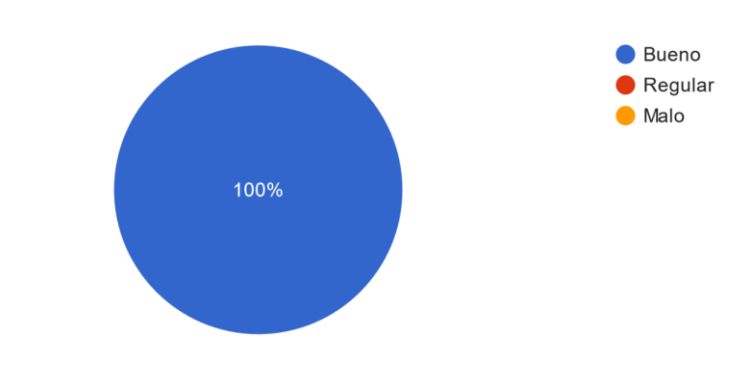

¿Que le a parecido la aplicación que usa el consultorio MayaDental? 20 respuestas

### **Pregunta 2.**

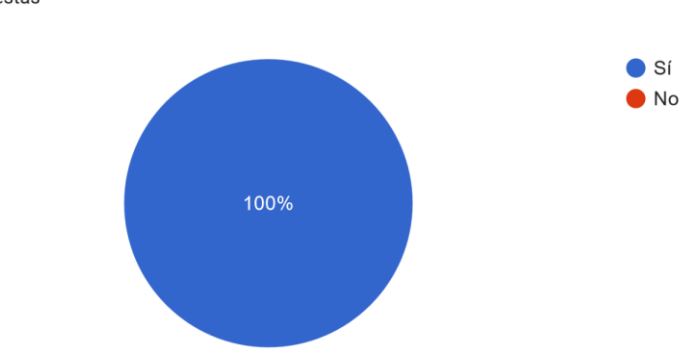

¿Cree que a tenido un mejor tiempo de respuesta al agendar una cita? 20 respuestas

### **Pregunta 3.**

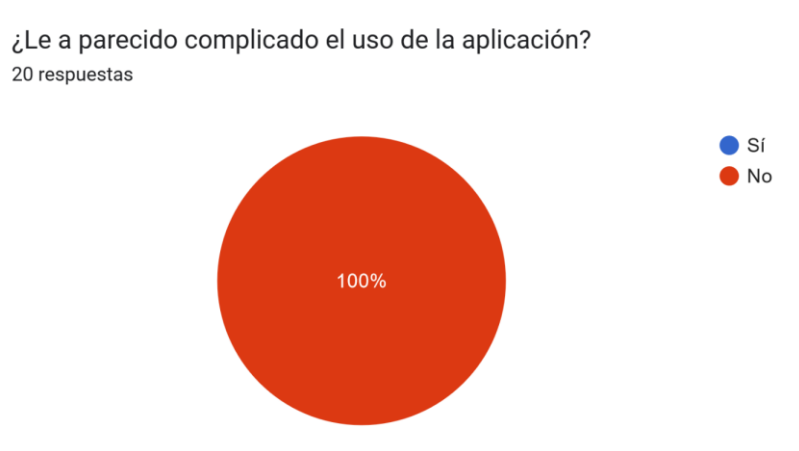

### **Pregunta 4.**

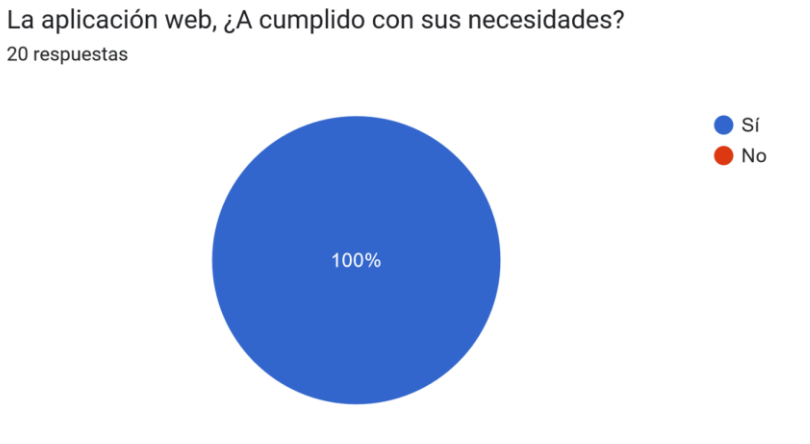

### **Pregunta 5.**

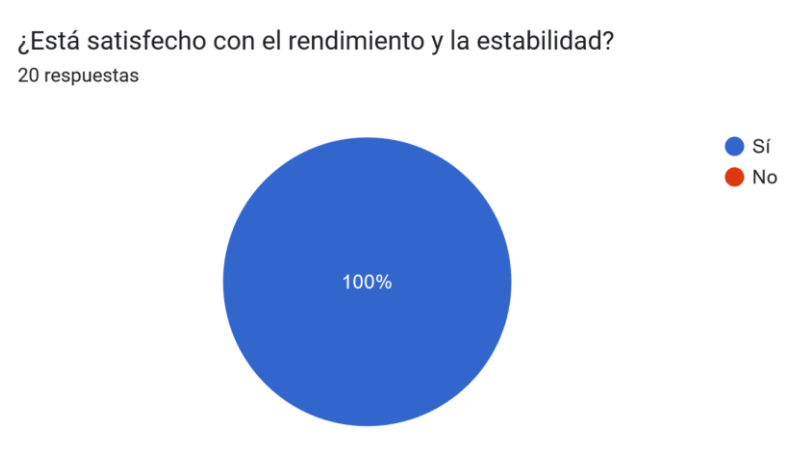